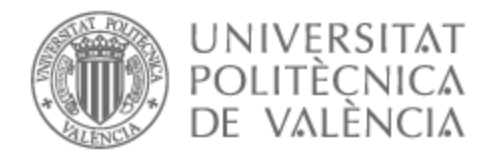

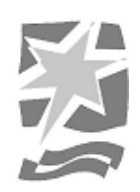

# UNIVERSITAT POLITÈCNICA DE VALÈNCIA

# Escuela Politécnica Superior de Gandia

## Exploring Nexus. Preproducción y producción 3D para un prototipo de videojuego

Trabajo Fin de Grado

Grado en Comunicación Audiovisual

AUTOR/A: Solís Flores, Aracelly Fernanda Tutor/a: Pérez Esteban, José Antonio CURSO ACADÉMICO: 2022/2023

## **AGRADECIMIENTOS**

A mis compañeros de carrera por su apoyo.

A mi tutor, por su atención y ayuda con este trabajo.

A mis padres, por todo.

Y a mi hermano, que me ha acompañado a la par en este viaje.

#### **RESUMEN**

El presente trabajo de fin de grado consiste en la producción 3D que requiere el videojuego Exploring Nexus, un videojuego de rol tipo *roguelike* que se desarrolla en un mundo fantástico y en un entorno procedural.

La ideación y desarrollo de este videojuego es un trabajo colaborativo, dividido entre la parte gráfica y la programación. Este documento trabaja dicha parte gráfica, por lo cual su objetivo es construir una imagen completa del proceso de creación del material 3D requerido para un prototipo de videojuego de producción independiente.

Con el fin de definir el apartado visual y concretar las necesidades de arte y de jugabilidad para el videojuego, se estudiarán las características y los referentes más destacados de este género. Tras este estudio, se propondrán los diseños y se desarrollará el arte. A partir de estos elementos se llevará a cabo la producción, que consiste en el modelado y en el texturizado de personajes, escenario y props. Para ello se seguirán los flujos de trabajo, métodos y herramientas más utilizados por artistas y modeladores 3D.

**Palabras clave:** videojuego; gráficos 3D; interactividad; modelado 3D; producción

### **ABSTRACT**

This final degree project consists of the 3D production required by the videogame Exploring Nexus, a roguelike role-playing videogame that takes place in a fantastic world and in a procedural environment.

The ideation and development of this video game is a collaborative work, divided between the graphic part and the programming. This document works on said graphic part, for which its objective is to build a complete image of the process of creating the 3D material required for an independently produced video game prototype.

To define the visual section and specify the art and gameplay needs for the video game, the most outstanding characteristics and references of this genre will be studied. After this study, the designs will be proposed, and the art will be developed. From these elements the production will be carried out, which consists of the modeling and texturing of characters, stage, and props. For this, the workflows, methods and tools most used by artists and 3D modelers will be followed.

**Keywords:** video game; 3D graphics; interactivity, 3D modelling; production

Exploring Nexus. Preproducción y producción 3D para un prototipo de videojuego.

# ÍNDICE

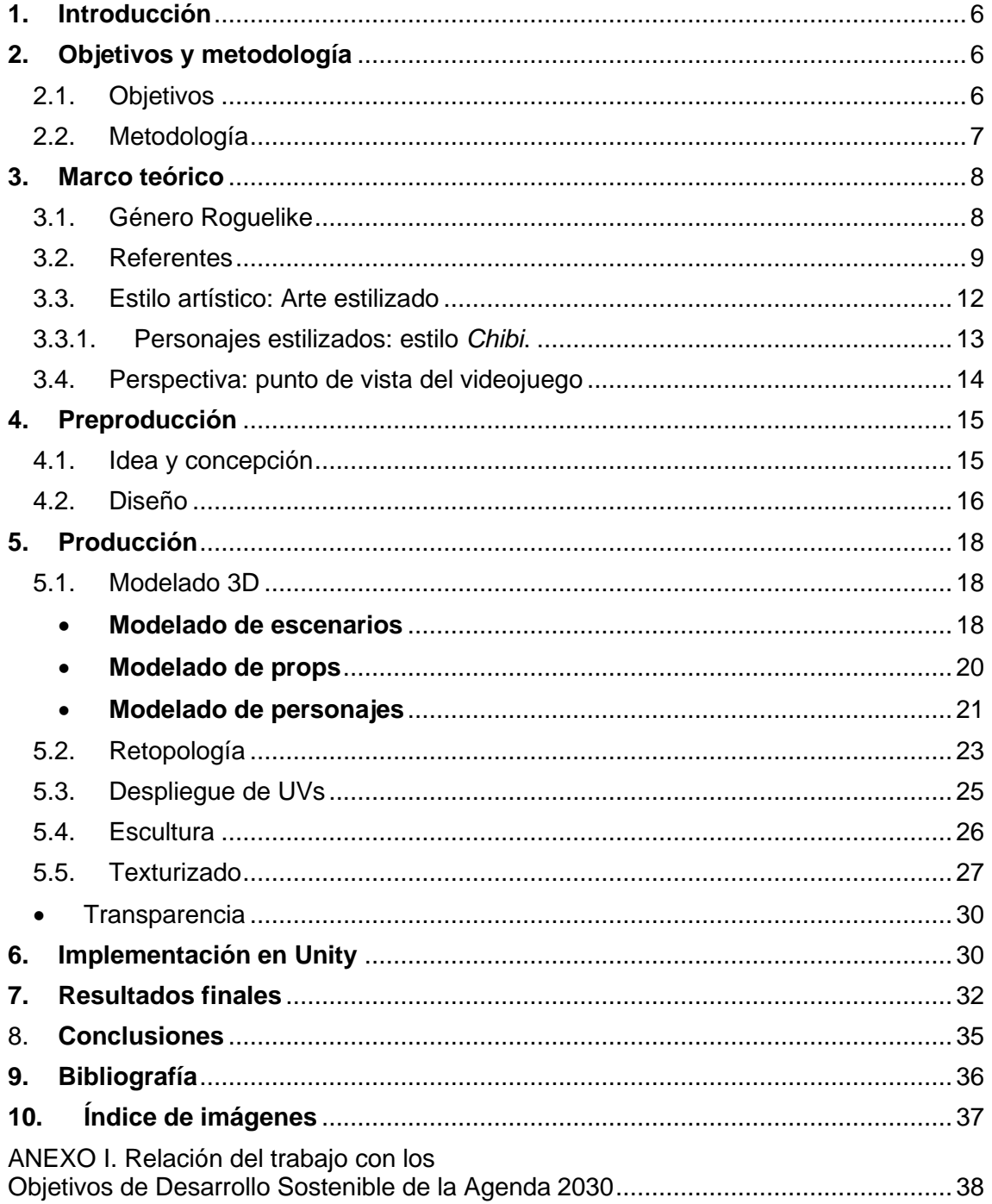

## <span id="page-6-0"></span>**1. Introducción**

Como lo es el cine, la televisión y la radio, el videojuego es otro medio audiovisual al que se le añade unos fascinantes recursos como es el de la interactividad y la gamificación. Y a pesar de ser el videojuego el más joven de los medios, ha evolucionado muchísimo en unas pocas décadas. Ha visto revolucionadas todas las fases del arte y técnica, desde videojuegos que podían jugarse con apenas unos pocos píxeles, hasta juegos que han llegado a un nivel de hiperrealismo tal, que en muy poco tiempo dudaremos de que se traten de gráficos creados por computadora.

El 3D para videojuegos exige unos parámetros determinados técnicos y de optimización para que el producto pueda ser jugado. Mientras la creencia popular es que esto pertenece solamente al dominio del programador, es de hecho el trabajo de todos los involucrados el optimizar desde el primer día. El artista tiene un gran impacto en qué tan bien se ejecuta el juego, razón por la cual es necesario explorar todas las técnicas posibles para conseguir ese objetivo. Dentro de todo lo que un artista puede optimizar se encuentra durante la creación del *asset* o de su implementación en el mundo. (Ahearn, 2008)

En este contexto y con la motivación de entender este tipo de producción, este trabajo pretende determinar y describir los distintos procesos de creación del trabajo gráfico para un prototipo de videojuego, diseñado para realizarse en una producción independiente, es decir, que puede realizarse entre un número reducido de personas.

Se estudian y se ponen en práctica algunas de las técnicas de creación 3D y de optimización de *assets*, personajes y escenarios; siendo algunas de esta la escultura, el paso del *high-poly* al *low-poly* u objetos de alta resolución a objetos de baja resolución, el uso eficiente de las texturas, entre otros que se estudiarán en este trabajo.

## <span id="page-6-1"></span>**2. Objetivos y metodología**

## <span id="page-6-2"></span>2.1. Objetivos

El objetivo principal de este trabajo consiste en la creación de elementos 3D orientados al videojuego *Exploring Nexus*, trabajando en todas sus fases de su producción, hasta su implementación en el motor de juego Unity.

Entre los objetivos secundarios se busca definir y analizar el género de este videojuego, el del *rogue-like*, estudiar sus referentes y determinar sus características principales. A *partir de estas, se van a identificar y comprender las necesidades, artísticas y técnicas,* específicas de una producción 3D orientada a los videojuegos y a este género concreto.

Más concretamente, se busca modelar y texturizar dos personajes completos, un protagonista y un personaje de apoyo; los *Module Set* para la generación de dos niveles, un escenario natural y una mazmorra clásica; por último, los props que los complementan y necesarios para un *gameplay* completo, como por ejemplo, puntos de entrada y salida y suministros.

### <span id="page-7-0"></span>2.2. Metodología

La creación 3D y el arte destinado a cualquier medio audiovisual requiere mucha información. Por esta razón, empezamos por un trabajo de investigación. En los videojuegos, según Ahearn (2008), los factores que más afectan a la creación artística son: Tema, perspectiva, género, tamaño del mundo, tecnología y, por supuesto, tiempo, dinero y otras limitaciones. Estos factores se definieron para poder seguir con el desarrollo.

Desde el principio se determinó que el videojuego *Exploring Nexus*, sería de género roguelike, un género de características muy determinadas que se describen en profundidad en el siguiente capítulo, siendo las más importantes las siguientes:

- Generación procedural de entornos.
- Sistema de juego en rejilla o *grid*.

Con esto en mente se escogieron y estudiaron títulos referentes para decidir los aspectos que se iban a incorporar a este juego, destacándose la saga *Mystery Dungeon* como modelo aplicado de arte estilizado. Se redactó entonces una ficha para documentar las características claves de nuestro videojuego y que iban a determinar el trabajo gráfico y visual. Entre esto se destaca la temática de aventura y fantasía y el punto de vista del jugador en tercera persona. Cabe señalar que en todo este proceso estaba presenta la idea de implementar un estilo visual de arte estilizado.

Una vez realizado este trabajo de documentación, se hicieron acercamientos de concept, bocetos y paleta de colores. Basándome en estos, procedí con la parte más extensa de la memoria que es la producción.

En cuanto a la producción, este trabajo se delimita desde el desarrollo de *assets* hasta su implementación en Unity. El método de aprendizaje consistió en profundizar en los modos de trabajo en el mundo profesional, destacándose la cadena de modelado en Maya, escultura en ZBrush y el texturizado en Adobe Substance Painter. Tanto en el modelado, como la escultura y el texturizado, se definieron las necesidades técnicas de todo videojuego y que todo artista 3D debe tener en cuenta en esta parte del proceso, como son la retopología y el tamaño de las texturas.

Debo destacar que, al tratarse un trabajo colaborativo, una de las claves en la metodología, consistió en aprovechar inmensamente la oportunidad de contar con la persona que representa el siguiente equipo de producción que el de la programación. A lo largo del proceso, el *feedback* con el programador ha sido clave para determinar lo que realmente necesitaba esta producción, que es lo que funciona y donde había margen de mejora.

Finalmente se renderizan imágenes del producto final en Maya y se implementan también en Unity, el motor de juego gratuito más extendido en la actualidad para la creación de videojuegos.

## <span id="page-8-0"></span>**3. Marco teórico**

El primer paso para conocer las necesidades visuales de un videojuego es conocer el medio, el género y el tema concreto a tratar, ya que determinantes a todo lo que hay en el desarrollo. A continuación, se describen aquellos aspectos del género y como se traducen al apartado del artista 3D. También se exponen brevemente los títulos de videojuegos que han funcionado como referencias.

## <span id="page-8-1"></span>3.1. Género Roguelike

Un primer acercamiento a lo que sería el origen del género lo encontramos en el auge en la década de 1970 de los juegos *RPGs* o juegos de rol. *Dungeons and Dragons* (1974) es el juego de tablero más famoso e icónico cuya primera edición fue una importante fuente de inspiración para los *roguelikes* en cuanto a la temática y a la experiencia en el jugador (Bycer, 2021).

Descrito por la propia productora, en *Dungeons & Dragons* "los jugadores forman un grupo de aventureros que exploran mundos de fantasía mientras se embarcan en misiones épicas y aumenta su experiencia." (*Dungeons & Dragons*, s.f.). Como veremos a continuación, inspiró tanto en la temática como en la jugabilidad de los futuros videojuegos de estrategia y lógica.

Es en este contexto y con estas influencias que es lanzado en 1980 el título *Rogue*, un videojuego de mazmorras desarrollado por Michel Toy y Gleenn Wichman que reúne las características esenciales por las que hoy clasificamos a un videojuego como *rogue-like*, es decir, "un juego como Rogue".

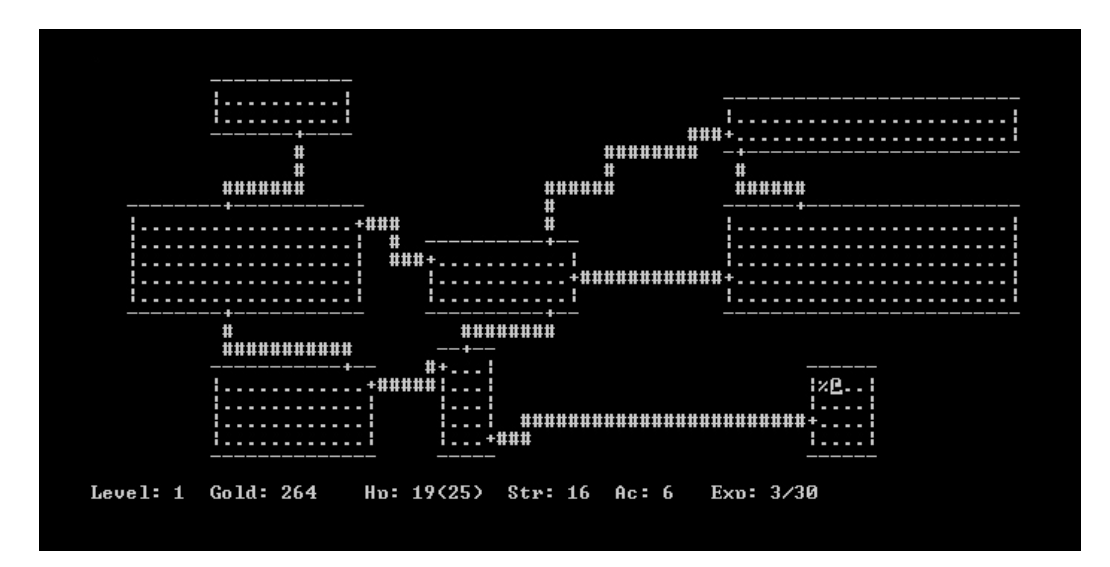

<span id="page-8-2"></span>**Figura 1.** *Mapa de Rogue (The Roguelike Archive)*. *Nota.* Este tipo de mapa y de estructura del mundo se ha mantenido en todos los juegos del tipo roguelike.

La "interpretación de Berlín", fue un debate que se dio entre desarrolladores en la primera *International Roguelike Development Conference* en 2008; se trató de "un esfuerzo común por definir adecuadamente lo que implica para un título ser un Roguelike" (Destino RPG, 2020). A pesar de que en la propia conferencia se determinó que esta definición del género no debía ser escrita, pues eso limitaría la creatividad y la

originalidad, las conclusiones e ideas que se dieron sirven como una pauta que describe lo que jugadores o desarrolladores pueden esperar de este estilo. Los puntos más importantes de esa interpretación del género son los siguientes:

- **Generación procedural** y aleatoria de los entornos y de contenido. Esto quiere decir que el diseño de niveles cambia cada vez que se empieza una partida. No sólo el mapa cambia, la ubicación de ítems también se sitúa de forma aleatoria. A diferencia del resto de videojuegos, los niveles nunca son los mismos, ni la configuración del espacio. Este sistema procedural es el que permite añadir un nivel de desafío al jugador cuyo objetivo es el de la exploración y recolección de recursos.
- **Las mazmorras** son el escenario principal. El diseño de niveles está siempre compuesto por distintas habitaciones y áreas más o menos amplias y pasillos que las conectan, siendo las mazmorras el tema clásico.
- **Muerte permanente o** *permamuerte*. Decíamos antes que cada partida es diferente. Lo que ocurre en este tipo de juegos es que, al morir el personaje, acaba perdiendo todos los recursos que pudo haber ganado o recolectado y estos no volverán a estar en el mismo sitio si se inicia una nueva partida. Esto acentúa la sensación de la "muerte permanente".
- **Acción por turnos y en** *Grid*. El mundo se divide en casillas uniformes, como en un tablero de ajedrez o al propio tablero de *Dungeon and Dragons*. El jugador está limitado a avanzar a través de esas casillas por el espacio, y la forma en la que se mueve o realiza acciones es por medio de turnos de acción. El jugador cuenta con todo el tiempo que necesite para elegir su próxima acción, ya sea retroceder, avanzar, atacar o defenderse, por ejemplo. Con este modo de interacción hace indispensable que el jugador sea estratégico, que mida cada uno de sus movimientos y que aprenda de la experiencia de partidas pasadas.
- **Complejidad**. El jugador tiene la capacidad de intentar conseguir una meta por medio de múltiples combinaciones de acciones. Eso sí, esas acciones no son ilimitadas, puesto que dependen de factores como el estado del personaje principal y los recursos de que tiene disponibles y el del entorno cercano, por ejemplo. Es por esto por lo que el jugador debe hacer uso de sus habilidades y mente táctica.
- **Manejo de recursos**. El jugador dispone de recursos limitados y debe idear estrategias para su administración correcta con el fin de avanzar con éxito en el juego.

En resumen, el videojuego del tipo roguelike es un juego de generación de contenidos procedural, con lo cual cada partida es nueva para el jugador. El espacio se divide en cuadrículas y el jugador dispone de turnos para elegir su próxima acción, que está limitada a ese espacio. Es un juego de acción y aventura que requiere habilidad y estrategia, pues el jugador debe administrar los suministros que encuentra y derrotar enemigos para llegar al siguiente nivel.

### <span id="page-9-0"></span>3.2. Referentes

Se ha encontrado que, en cuanto a apartado visual y técnica se refiere, estos videojuegos han sido representados a lo largo de la historia de muchas y diversas maneras. El estilo varía desde lo más realista hasta lo más figurativo. Por este motivo, se han escogido referentes muy específicos para llegar el apartado visual deseado. En general, son aquellos que son estilizados, coloridos y cercanos a la caricatura. *Mystery Dungeon* es la saga de videojuegos que mejor envuelve en este estilo.

• *Mystery Dungeon: Shiren the Wandered 2* (2000) fue lanzada para la Nintendo 64, una consola que se prestaba para los videojuegos en 3D, y es la segunda de la saga. El juego sigue a un chico llamado Shiren cuyo objetivo es defender su pueblo de los ataques de demonios, explorando y consiguiendo materiales para construir un castillo. Este juego fue realizado mediante la técnica de utilizar imágenes 3D pre renderizadas, lo que significa que el motor del juego no tiene que renderizar en tiempo real.

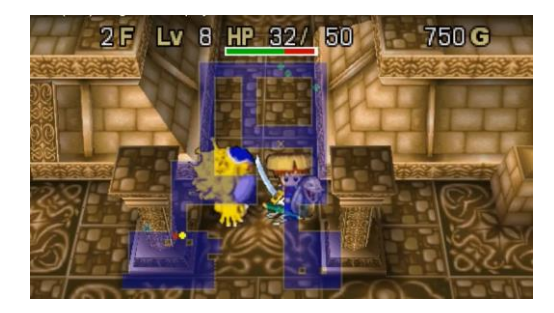

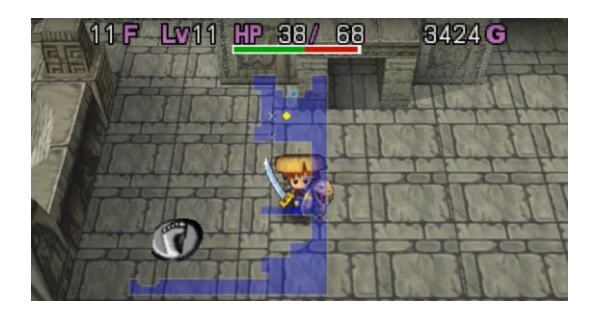

<span id="page-10-0"></span>**Figura 2***. Mystery Dungeon: Shiren the Wandered 2 (2000).* Un videojuego roguelike que sigue las aventuras de un personaje individual. Toda la animación es producto de un trabajo de 3D prerrenderizado.

Este juego es un gran referente en el uso de texturas, ya que mientras que los modelos de los escenarios tienen una baja densidad poligonal, es decir, el nivel de detalle es muy reducido, esto se compensa con texturas muy trabajadas. Tal y como podemos ver en muros y columnas de la Figura 2, se crea la ilusión de que un modelo compuesto de un solo plano está compuesto por muchas más piezas.

• *Pokémon's Mystery Dungeon* (varias entregas). *Pokemon* ha sacado varios juegos con formato de roguelike a modo de spin-off y lanzadas a distintas consolas. La característica más destacable es que en esta saga el jugador forma equipos de distintos personajes (pokemons, en este caso) que se lleva a las mazmorras, a diferencia del anterior que se respalda en un único protagonista individual. Según la habilidad que sea más conveniente, uno de ellos va al frente como líder del grupo.

En cuanto al apartado visual, Pokémon utiliza una paleta de colores muy vivos para evocar un mundo lleno de fantasía. Ya sea en 2D, como el ejemplo de la figura 3, o en 3D, como el señalado en la figura 4, los escenarios son de tipo estilizado, mezclando la tridimensionalidad del juego entre luces y sombras sobre texturas que de otra manera resultarían planas.

Se observa que en juegos de dos dimensiones la forma de los *tiles*, es decir, las "baldosas" cuadradas que conforman espacio y se repiten en el escenario son evidentes. A diferencia de otros género y estilos que intentan disimular la forma en la que estas piezas se repiten, en este tipo de juegos es una característica que ya es parte del propio estilo de roguelike.

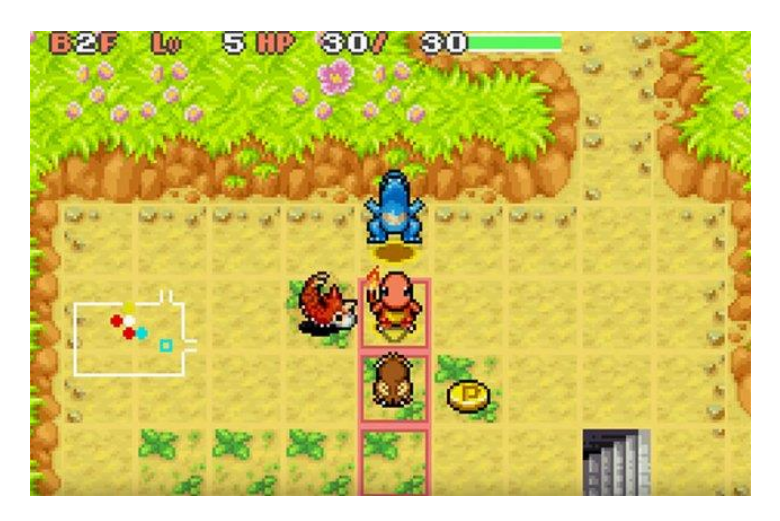

**Figura 3.** *Detalle del Pokémon's Mystery Dungeon: Explorers of Sky (2009*). El Pokemon principal va acompañado de compañeros con los cuales intercambia el liderazgo del grupo.

<span id="page-11-0"></span>• *Pokémon Mystery Dungeon: Rescue Team DX.* Cabe destacar esta entrega ya que es de las más moderna hasta la fecha de la franquicia y también porque serviría de referencia para los entornos de la naturaleza. Además, podemos señalar que en los videojuegos 3D más actuales, donde las posibilidades técnicas de los motores de juego hacen posible el uso de *shaders*, una técnica por la que podemos modificar la forma en que se visualizan los píxeles a tiempo real. Un shader utilizado en este juego dotó a los modelos de un aspecto más *cartoon* y de acuarela.

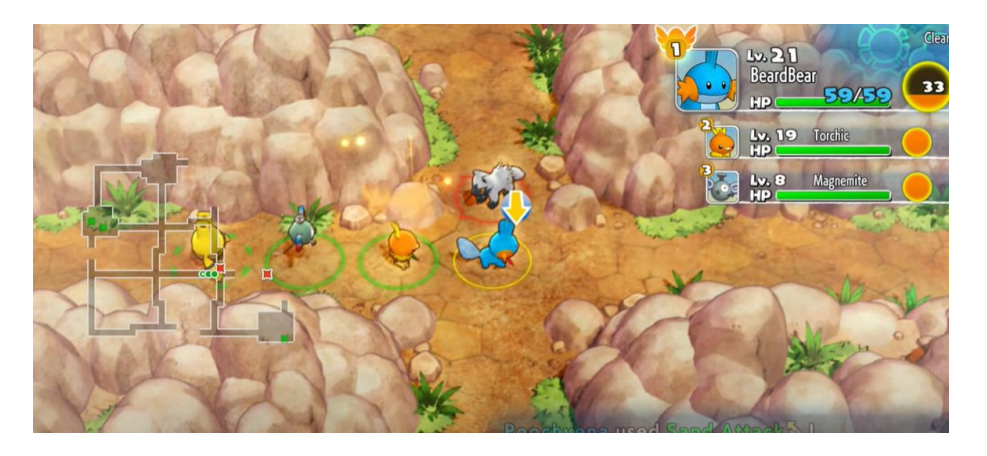

<span id="page-11-1"></span>**Figura 4.** *Gameplay de Pokémon Mystery Dungeon: Rescue Team DX (2020).*  Comparado al título anterior, el espacio natural ofrece pequeñas asimetrías en la forma en la que el escenario se repite, para darle un toque más orgánico.

• *Etrian Mystery Dungeon (2015)* ha servido como un importante referente en cuanto a los personajes y la diversidad de sus diseños. Cada uno de ellos transmite distinta personalidades, identidades y habilidades por medio de las formas, las expresiones, las indumentarias y accesorios y la paleta de color.

Sigue la línea de los *RPG* con personajes que cumplen un rol muy específico como son, por ejemplo, los caballeros, los científicos, los hechiceros, entre muchos otros.

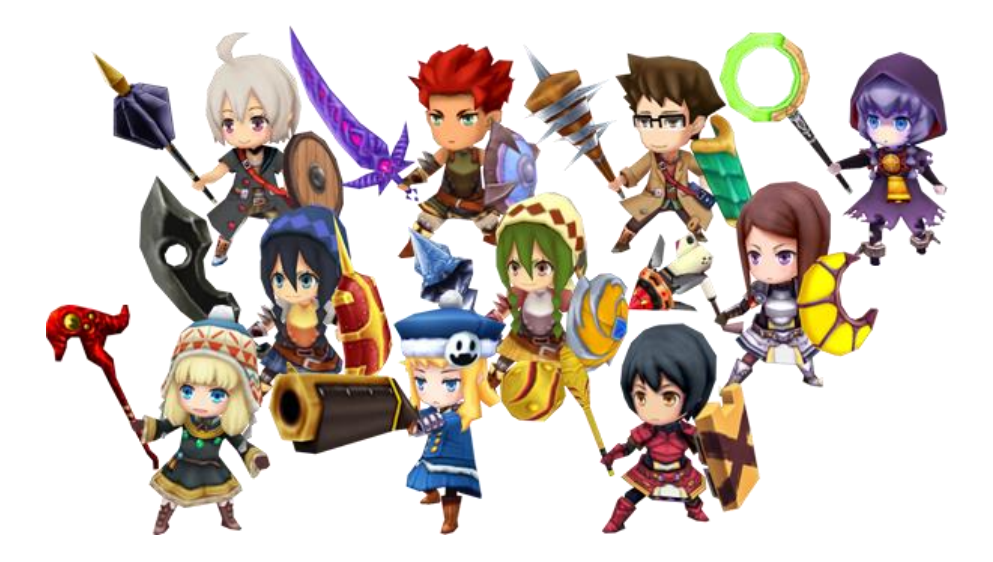

Figura 5. Reparto de personajes en Etrian Mystery Dungeon. Todos los elementos del diseño describen el rol que abrazan los personajes en un estilo *chibi* estilizado.

<span id="page-12-1"></span>En el siguiente apartado se explica como se han tomado estos ejemplos tanto en realización de escenarios y personajes, así como han impactado en cada una de las fases de la producción.

#### <span id="page-12-0"></span>3.3. Estilo artístico: Arte estilizado

Es conveniente hacer una reflexión sobre el estilo que abunda en nuestros referentes, que ya se han mencionado en el anterior apartado, y que se va a incorporar en el arte 3D de *Exploring Nexus*. Según Gómez (2023), se le conoce como *arte estilizado* a la técnica y estilo artístico que tiende a simplificar la forma y a marcar y destacar más los rasgos de aquello que se quiere estilizar en un objeto. Al centrar la atención en ciertos elementos, la forma se exagera en cuanto a volúmenes y proporciones. Huye de los detalles más propios del realismo y para centrarse en transmitir y destacar la esencia del objeto o el sujeto.

En los primeros años de los videojuegos podemos encontrar que este estilo proliferaba de forma natural, debido más bien a las limitaciones técnicas que con intenciones narrativas. Sin embargo, se ha convertido en un estilo muy popular, sobre todo para géneros como el de la fantasía.

Las maneras en las que podemos estilizar un *asset* se encuentra primeramente en el diseño, simplificando la forma llegando a lo que la producción será el modelo 3D, crear detalles con métodos de escultura y trabajar las texturas con tramas que se alejen del realismo, como las pintadas a mano. Repasaremos todo este flujo de trabajo en el capítulo de producción.

En el siguiente apartado haremos una consideración sobre la estilización en la anatomía y la forma en personajes.

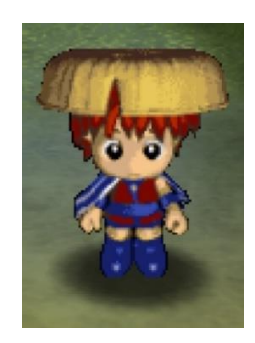

<span id="page-13-1"></span>**Figura 6.** *Modelo 3D prerenderizado de Shiren, protagonista the Shiren the Wandered (Nintendo) en estilo Chibi.*

#### <span id="page-13-0"></span>3.3.1. Personajes estilizados: estilo *Chibi*.

Si nos fijamos en los referentes, los personajes del jugador son, o bien pequeñas criaturas como los Pokémon o, humanos representados en miniatura. Esto es algo propio del género, ya que tanto el escenario como los personajes deben cumplir con unas dimensiones que nos permitan tener la vista que tiene el jugador en los referentes. Es por esta razón que para las proporciones de los personajes se escogió acercarnos al estilo *Chibi*.

El *chibi* es una técnica para dibujar personajes derivado del estilo anime y manga japonés, significa "pequeño" y se debe a que las proporciones del *chibi* resultan exageradamente estilizadas. Los aspectos más reconocibles son una cabeza grande y un cuerpo y extremidades pequeñas; rostros con enormes ojos y pequeña nariz y boca; por último, la manos y pies pueden ser exageradas para dar un estilo más *cartoon*.

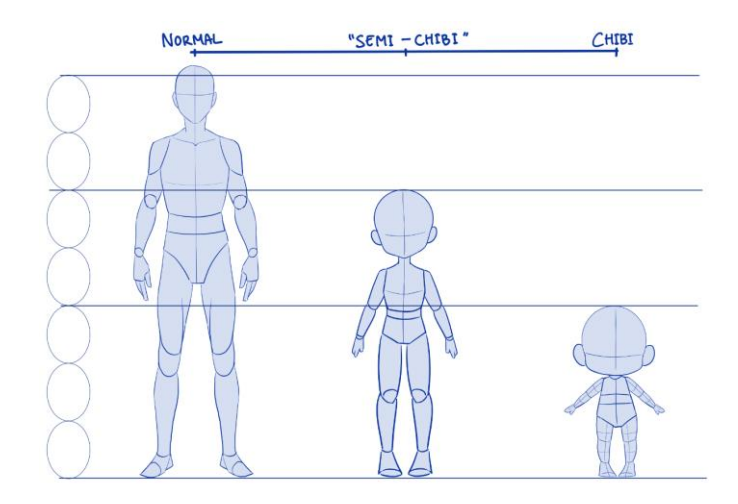

<span id="page-13-2"></span>**Figura 7***. Proporciones de una anatomía realista, las proporciones de un Chibi y un término medio. (ClipStudio)*

En la figura 7 se pueden comparar proporciones respecto al de un cuerpo humano normal. En el desarrollo se valoraría para el juego el uso del semi-chibi, pero realmente el más pequeño es el que mejor funciona en los referentes. Cabe comentar que este tipo de estilo se asocian convencionalmente a ser "adorables" y a transmitir ternura y, sin embargo, *Etrian Mystery Dungeon* es solo uno de los claros ejemplos que tenemos que no se encasilla al utilizar chibi, sino que es capaz de lograr muchos otros rasgos, roles, personalidades y sentimientos.

#### <span id="page-14-0"></span>3.4. Perspectiva: punto de vista del videojuego

Se ha adelantado que una parte clave en determinar elementos de diseño es el punto de vista. Identificamos en los referentes similitudes y diferencias en su uso de las cámaras. Es importante saber este dato para el diseño y sobre todo para las dimensiones del escenario.

En este género predomina el uso de *God's view*, un punto de vista en tercera persona determinado en el cual una cámara, elevada, sigue los movimientos de un personaje en un escenario inmenso, del cual solo se ve una pequeña área cercana, lo que va acorde a un juego de exploración donde el mayor porcentaje del mapa no es visible. El personaje suele estar en el centro y ocupa solo una pequeña parte de la pantalla visible, para poder ver con claridad las direcciones que el jugador puede tomar.

- Ángulo. Predomina el ángulo frontal picado. También se utilizan ángulos más cercanos al cenital, sin embargo, se ha optado por uno contrapicado de unos 70- 80 grados de inclinación, para no perder la forma de los personajes y que sean reconocibles.
- Proyección. Entre las variaciones se observan los cambios en la proyección. Los videojuegos 2D deben utilizar una vista ortográfica ya que la proyección de perspectiva realista no es compatible en dos dimensiones. La proyección ortográfica es aquella en la que los objectos, sean cercanos o lejanos, no varía la percepción de su tamaño. En el caso del 3D, se utiliza una vista de perspectiva con mayor o menor deformación, esto se hace ajustando con la distancia focal y la distancia al sujeto.

Para *Exploring Nexus* utilizaremos la función de cámara física en Unity, con una distancia focal corta que aumenta las dimensiones de los objetos según la distancia, porque interesa proyectar el volumen de las tres dimensiones. En resumen, se incorporará una vista general elevada, picada a 75º, con el sujeto centrado y con una distancia focal de unos 30mm.

## <span id="page-15-0"></span>**4. Preproducción**

En este apartado aplicaremos a este proyecto todo lo aprendido del propio género y de los referentes al estilo nos interesa reproducir, dibujando el esquema de todo lo que se va a producir en 3D.

## <span id="page-15-1"></span>4.1. Idea y concepción

Para profundizar los bocetos y diseño se describe brevemente a continuación el marco del videojuego en cuanto a tema y narrativa, ya que ya hemos puntualizado factores como el género, la perspectiva y el estilo.

El proyecto de *Exploring Nexus* en juego de aventura y de exploración. El protagonista explora mundos fantásticos. El concepto es el siguiente: "En este mundo de alta fantasía ocurre que a las naciones les separa una mazmorra misteriosa, el Nexus. Hay quienes son indiferentes, no les interesa saber que hay más allá; otros se han resignado a regañadientes, pues les falta determinación; como jugador, nos convertiremos en uno de esos pocos cuya hambre de explorar no pueden contener."

Este juego está pensado para crear una serie de personajes diversos y carismáticos. Como en un RPG, los personajes se caracterizarían por un rol que va atado a su personalidad. En un proyecto más extenso incluiría personajes como la luchadora, el excéntrico, el miembro de la familia real, la arquera… Para el proyecto se ha decidido desarrollar dos personajes: el explorador y la maga. Hemos querido aprovechar el detalle de que el explorador es un rol poco habitual en los RPG, por eso es interesante de crear, porque es más heredero de este género en concreto que no del RPG puro. El rol del hechicero o del mago es uno más utilizado, sin embargo, el concepto de lo mágico es tan fantástico que es posible hacer un diseño original respaldándonos de lo que se ha hecho con anterioridad en otros videojuegos. Los puntos clave de cada uno de los personajes son los siguientes:

- En cuanto a personalidad, el explorador es un espíritu libre. Explorar lo desconocido es todo lo que necesita en su vida. Es un personaje extrovertido, capaz de hacerse amigo de todos a quiénes conoce cuando viaja entre territorios. Es muy enérgico, quizá tanto que cierto tipo a cierto tipo de personas no les acaba de encajar, sin embargo, es también compasivo, y si hace falta, toma como misiones ayudar a los pueblos que visita.
- La maga tiene poderes mágicos desde que nació. La comunidad mágica tiende al secretismo por lo que solo participaba en círculo de gente muy cerrados y muy rara vez interactuaba con gente no-mágica antes de dejar su ciudad natal. En cuanto sale al mundo se percibe que es una chica más bien introvertida. Es una persona muy segura de sí misma y de sus habilidades, que entrena con determinación.

En cuanto a los escenarios, este juego se presta a crear infinidad de ellos. Se ha escogido concretamente realizar un espacio del tipo mazmorra, un espacio clásico que transmita fantasía y misterio. El segundo espacio estaría situado en un espacio natural, con el fin de trabajar ambos, un espacio artificial y uno de la naturaleza y entender en cómo se pueden llegar a diferenciar. Los props cubrirán todas las necesidades de gamificación, como son pócimas o brebajes que doten al jugador de nuevas habilidades

y suministros de comida para mantener el nivel comida a raya mientras se intenta salir del laberinto que es la mazmorra.

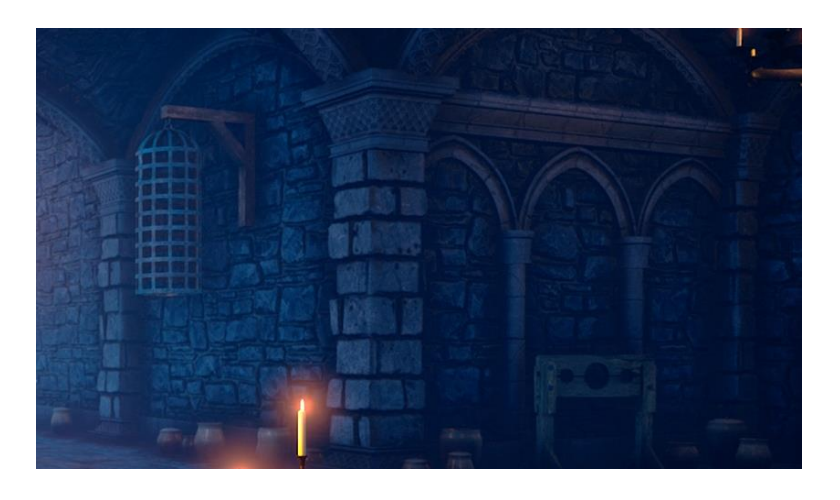

**Figura 8***. Detalle de un trabajo de concept art de mazmorra medieval. Crédito a Unreal Engine.* Serviría como referencia para los módulos del escenario.

#### <span id="page-16-1"></span><span id="page-16-0"></span>4.2. Diseño

Como ya adelantábamos, el diseño de los personajes es *chibi*, tal y como espor lo que sus cabezas son grandes y sus manos pies también, ya que así se pueden exagerar sus acciones.

El explorador tiene un vestuario holgado y suelto, para representar su libertad ante todo y tiene unas grandes botas que lo preparan para todos los terrenos. Cuenta con una bolsa de cuero indispensable para que el explorador guarde sus suministros de viaje y recuerdos y cabe resaltar su cabello desenfadado, un poco largo con mechones que apuntan hacia todas partes. Por último, unas gafas protectoras que lleva para estar preparado para las peores condiciones del paisaje.

<span id="page-16-2"></span>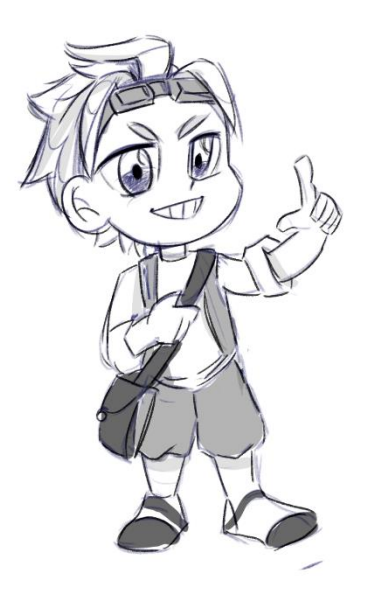

**Figura 9**. *Boceto de diseño del explorador.* Elaboración propia**.**

La maga lleva un vestuario tradicional, con una túnica que se ata a su cintura con un cinturón de cuero, sobre los hombros lleva puesta una capa con capucha que se ata al frente con un broche de plata. Sus zapatos son más convencionales que las de su compañero y su cabello, largo, es notablemente más ordenado, se lo ata en dos coletas bajas. También tiene flequillo.

• Los personajes son diseñados con una pose en mente, para reforzar sus características, ya sea una representación de valentía, de misterio o intelecto, por ejemplo.

Para nuestros personajes se ha decidido que predominen colores complementarios. Los matices opuestos en la rueda de color son especialmente intensos y vivos al competir por la atención del espectador cuando están uno junto al otro.

- En el explorador se utilizarán rojos y verdes, los rojos como una representación de fuerza y pasión, mientras que su complementario verde representa su perseverancia y autoestima. También nos muestra su vínculo con la naturaleza y con la exploración.
- En la maga se utilizarán morados y amarillos. El morado es un color vinculado natural y culturalmente a lo místico y a la magia y también añadirá un toque de serenidad y entereza que son propios del personaje. Los amarillos en tonos alegres representan la creatividad y el optimismo.

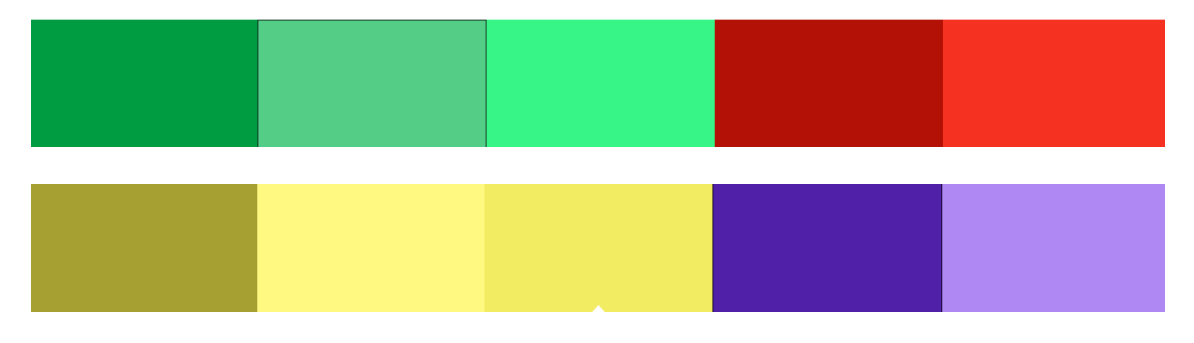

**Figura 10.** *Esquemas de color de personajes*. Elaboración propia.

<span id="page-17-0"></span>Adelantamos que el diseño de los escenarios es muy cuadriculado y cúbico, por el hecho de que el videojuego se lleva a cabo sobre una cuadrícula. Este diseño derivado del medio y del género se explicará en mayor profundidad cuando hablemos del modelado de módulos.

En cuanto a los elementos que la conforman, la mazmorra está llena de muros y columnas altas hechas de piedra antigua; en el ambiente se respira fantasía y misterio, como si una magia oculta la controla. Se utilizarán colores morados y azules turquesa para conseguir este *estilo*, también se hará uso de mapas de emisión, es decir, textura que hace brillar los objetos. Para el ambiente natural queremos utilizar colore verdes y arenosos, donde se incluirán flores que aportan un color más vibrante y aleatorio, arbustos y masas de hoja para que nos ayuden a denotar un espacio más orgánico como lo hacía *Pokémon Mystery Dungeon: Rescue Team DX.*

## <span id="page-18-0"></span>**5. Producción**

En este capítulo se describen los procesos por los que se ha creado el arte 3D. Comenzando por el modelado y por la escultura, las importantes tareas de retopología y de mapeado de UVs como transición directa al texturizado. Mientras se explican estos pasos, iremos destacando los conocimientos técnicos que son necesarios para que este trabajo, además de funcional visualmente, sea un producto verdaderamente implementable a un videojuego.

## <span id="page-18-1"></span>5.1. Modelado 3D

Para el modelado poligonal se ha utilizado **Autodesk Maya**, un software 3D profesional de animación, modelado, simulación y renderizado, es el más utilizado en la actualidad en el ámbito profesional. Lo utilizaremos para otros pasos más adelante. Para un modelado más orgánico, se ha utilizado **ZBrush**, que es un programa de modelado 3D, escultura y pintura digital desarrollado por Pixologic. Como veremos más adelante, trata los objetos como arcilla digital utilizando cientos de niveles de extracción y sustracción de volumen. Ha sido utilizado para modelar mediante el método de escultura para crear modelos de alta resolución.

#### <span id="page-18-2"></span>• **Modelado de escenarios**

Se empezó por modelar el escenario ya que una vez determinadas las dimensiones de la cuadrícula, podrían manejarse las dimensiones del resto de elementos de forma correcta, por ejemplo, se midieron las unidades del protagonista dentro del escenario en relación con la altura y anchura de los pasillos. Como ya se mencionaba en anterior capítulo, las piezas de un set de módulos cubren, por fuerza, una unidad de cuadrícula. El modelado poligonal es ideal para crear este tipo de piezas.

El escenario final de cada nivel está compuesto por una cuadrúcla de 40x50 tiles, es decir, 2000 *tiles*. Esto se forman por dos unidades fundamentales, los *tiles* (que es como se conoce en la industria a las casillas) de suelo y el Set de módulos de los muros.

Para las baldosas, en un principio se consideró generar un plano y a este extruirle caras para generar la piedra, pero una geometría como esa formada por unos cientos de polígonos, llenando el largo y ancho del escenario, pronto demostró no ser eficiente, sobre todo porque este "espacio en blanco" que ocupan baldosas de suelo y techo ocupan más de la mitad de todo el escenario. Con esto, se le asignaron planos de una unidad. La complejidad para convertirlos en baldosas de piedra sería incorporada más adelante mediante texturizado.

#### **Set de Módulos**

El término "modular" se refiere al acto de componer un objeto grande y complejo en pequeñas piezas que lo hagan manejable. En los videojuegos, actualmente este método de construir entornos es el más utilizado.

Según Mikushina (2020, p.26), una de las ventajas modelado modular es que hace posible una interacción entre diseñador de niveles y artista más eficiente, ya que ambos pueden trabajar con mayor flexibilidad y cuentan con una capacidad de hacer arreglos con rapidez. En segundo lugar, este método de construcción permite optimizar mucho en cuanto a recursos. El motor de juego puede reutilizar los elementos de arte, lo que sirve para ahorrar memoria. Señala también que el inconveniente más grande es que el arte se perciba repetitivo, después de todo, se reutilizan componentes. La solución más directa a esto es el modelado de pequeños elementos que se incorporen al módulo para percibir modificaciones. En este trabajo se hizo algo como esto en el escenario natural, donde arbustos y montones de hojas aparecen de forma aleatoria localizados entre y sobre el terreno.

Volviendo al set de módulo, entendemos que en este género el diseñador de niveles técnicamente es la máquina, el motor de juego; con lo cual, el diseño modular se hace aún más indispensable, ya que el programador etiqueta las piezas en la cuadrícula para que los módulos se sitúen en el espacio de forma aleatoria, pero con una coherencia y lógica. Por ejemplo, un módulo que hace de esquina no se generará justo al lado de otra esquina.

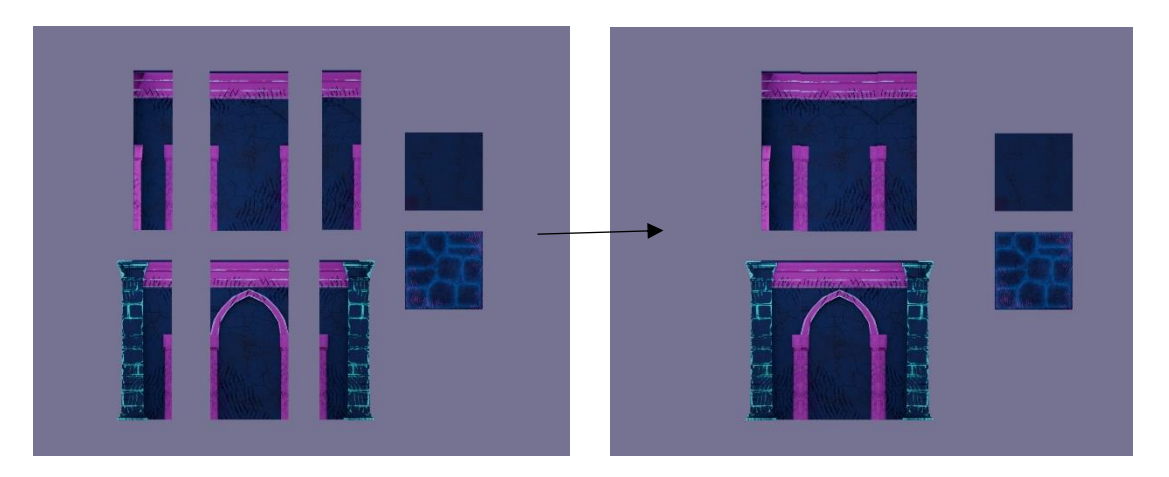

<span id="page-19-0"></span>**Figura 11***. Funcionamiento del Set de módulos.* A la izquierda, los módulos del set de mazmorra y, a la derecha, las piezas ensambladas. Elaboración propia.

Tanto para modelado y como para props, el modelado básicamente consistió en partir de un cubo o de un cilindro, añadir *edges* para delinear la forma y extruir caras, lo que llamábamos modelado poligonal.

Para los muros de las mazmorras se modeló la base, lo que viene a ser la fase *blocking*, que es darle una primera forma al modelo hasta llegar a un volumen definitivo. En este caso, es un cubo que se ensancha por niveles en la parte superior. De forma independiente se construyó la columna cuadrada y una más pequeña de forma cilíndrica. Los módulos fueron construidos a partir de esta pieza, y fue necesario usar la función de *Combine* para combinar los componentes y usar la herramienta de *Target Weld* para soldar vértices, todo esto para que formasen una única geometría y el modelo fuese óptimo para Unity. Esto es un trabajo minucioso, ya que al combinar piezas es muy posible pasar por alto la simetría, o tener dobles caras o similares fallos que posiblemente generen problemas en el futuro. Para evitar esto, se utilizó el plugin de Maya a*bSymMesh*, una herramienta específica para analizar una geometría y detectar errores poligonales de este tipo.

El kit de módulos de este escenario cuenta con 18 con piezas: cuatro piezas que hacen esquina, cuatro piezas laterales, un plano base del techo, cuatro esquinas inversas, un muro que ocupa media baldosa, una pieza que cierra la anterior y una que la conecta con una baldosa lateral, añadiendo la base del suelo de baldosas.

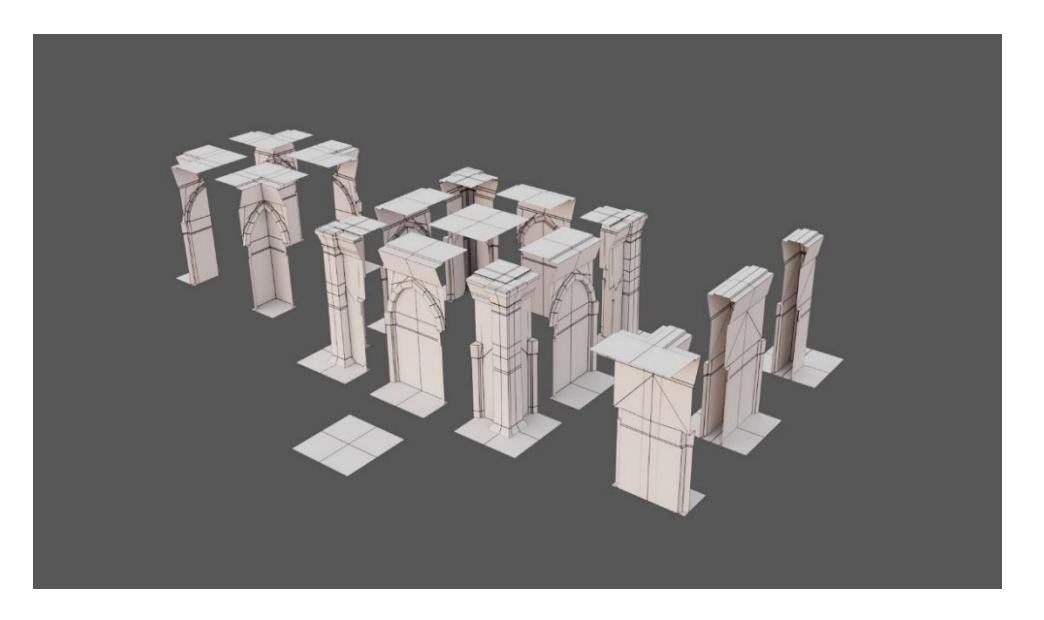

**Figura 12**. *Module Set de la mazmorra final.* Elaboración propia.

<span id="page-20-1"></span>El segundo kit, el del área natural, cuenta con piezas similares, aunque se incluyeron algunas adicionales porque resulta más eficiente a la hora de texturizar. El plano del suelo vendría a representar el suelo de tierra, y los "muros" son un terreno natural elevado. Al ser algo más orgánico, resulta complicado incorporar más elementos, teniendo en cuenta que todas estas piezas se duplican y duplican. Para esto, se modelaron uno motivos aparte como props, que serán plantas y que se incorporarán en Unity de forma aleatoria por la escena y tapando además las conexiones entre texturas, que al ser a mano resulta más fácil notar que no coinciden del todo.

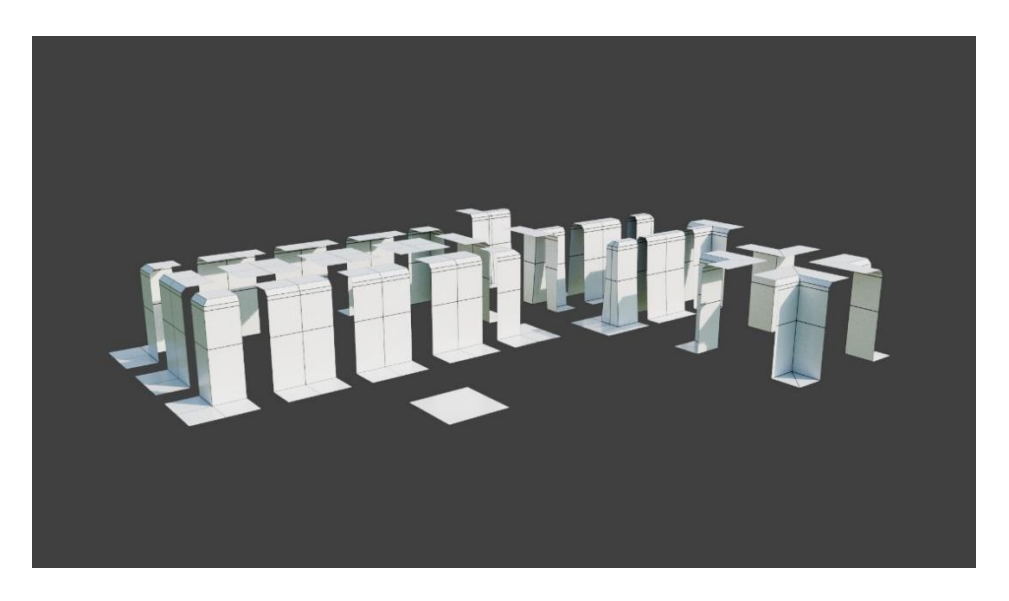

**Figura 13.** *Module Set del escenario natural final.* Elaboración propia.

#### <span id="page-20-2"></span><span id="page-20-0"></span>• **Modelado de props**

Los props se han modelado también en Maya de forma poligonal, teniendo en cuenta el estilo resultante de los escenarios, para que fuesen coherentes. La lista de modelos incluye pan, pócimas con brebaje y las escaleras que funcionan como entrada y salida.

#### <span id="page-21-0"></span>• **Modelado de personajes**

A diferencia de lo módulos de escenarios y de los props, para los personajes se optó por realizar el *blocking* del modelo en Zbrush y no por medio de modelado poligonal, es decir, se creó con técnicas de escultura. La razón de invertir el orden o, mejor dicho, añadir una etapa previa al paso por Maya se debe a que este tipo de mallas, complejas y llena de curvas como son las del pelo y los elementos de la anatomía, son más intuitivas y sencillas de manipular en un modelo de alta resolución. Podría considerarse un inconveniente, ya que aumenta el trabajo en el modelo, pero se consideró que en conjunto las horas de dedicadas se verían reducidas gracias a un mejor control de los volúmenes. Además, el modelo es más limpio al pasar por un trabajo extra de retopología.

Hecha esta consideración, recordamos que la anatomía según nuestro diseño de los personajes se acercaría al modelo *chibi*. Ambos personajes, el explorador y la maga, tienen exactamente las mismas proporciones, así que el proceso es prácticamente el mismo. A excepción del pelo y de los accesorios, se trabajó todo con simetría.

#### • **Modelado del cuerpo**

Se prestó mucha atención a la forma de la cabeza, ya que es lo más significativo de los personajes de este estilo en cuanto forma y tamaño. A partir de una esfera y con el pincel de *Move* y el de *Pinch*, se dibujó una forma muy redonda y prácticamente plana en la sección de los ojos y la boca y una nariz, por lo demás, inexistente. Estos elementos no se modelan porque en personajes de estas proporciones no funcionan en tridimensionalidad. En cambio, se harán planos, y se añadirán las facciones en el texturizado.

Para el resto del cuerpo solo se modelaron las partes visibles. En ambos personajes se modeló la parte superior del torso, las manos y los antebrazos, y en la maga se incluyeron parte de las piernas.

#### • **Modelado del vestuario**

Para completar la forma pasamos al vestuario, imaginando que está sobre la maya de un cuerpo entero. La mayoría de estas formas se hicieron con la herramienta de *Mesh Balloon*, con la que se pueden crear formas sencillas por medio una máscara. Recordemos que visualmente estos elementos deben alejarse del realismo con siluetas muy simples, muy marcadas y caricaturescas.

En el caso del explorador:

- Camisa. Sencilla, queda suelta y de apariencia holgada. Las mangas se hicieron a partir de una pieza aparte para exagerar la forma en la que están arremangadas.
- Chaleco sin mangas, corto, solo cubre la mitad superior del torso. Esta pieza si se hizo en Maya sobre la geometría de la camisa, con planos.
- Pantalones anchos, quedan sueltos y visibles hasta la rodilla, donde se ciñen a la su forma ya que quedan metidas dentro de las botas altas. Se esculpió una esfera.
- Botas grandes y altas, con franjas que adornan el empeine.

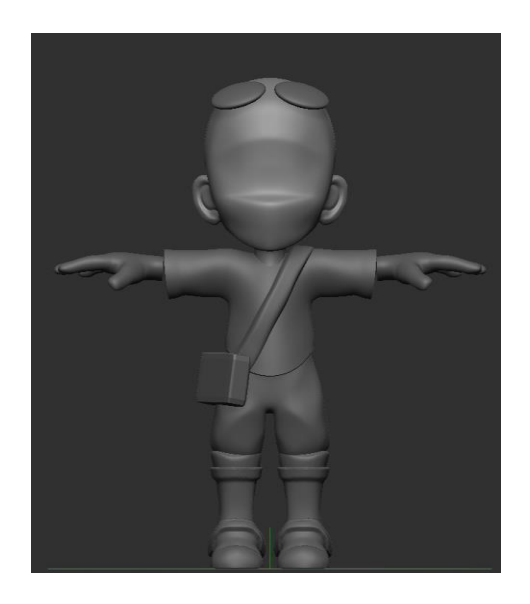

**Figura 14***. Escultura en Zbrush del explorador.* Elaboración propia.

<span id="page-22-0"></span>En el caso de la maga:

- Una capa muy distintiva. Cubre hombros y torso, y tiene capucha. En pose T la forma es de medialuna. Para este elemento solo hicieron falta planos y se extruyeron hacia dentro a la altura de la capucha, para crear la forma de la tela alrededor del cuello.
- Un broche para cerrar la capa. Se hizo a partir de un cilindro, extruyendo la tapa circular para formar el borde y un pon en el centro.
- Una túnica que la cubre casi entera, con mangas muy amplias. Abraza la figura hasta las rodillas y se ajusta a la altura de la cintura con un cinturón. Se hizo también con planos, rompiendo la simetría para que la abertura que se crea al cerrar la túnica fuese diagonal.
- Pantalones cortos sencillos que llegan a la altura de la rodilla. Se hicieron extruyendo la forma de las piernas y ampliando más en el centro.

<span id="page-22-1"></span>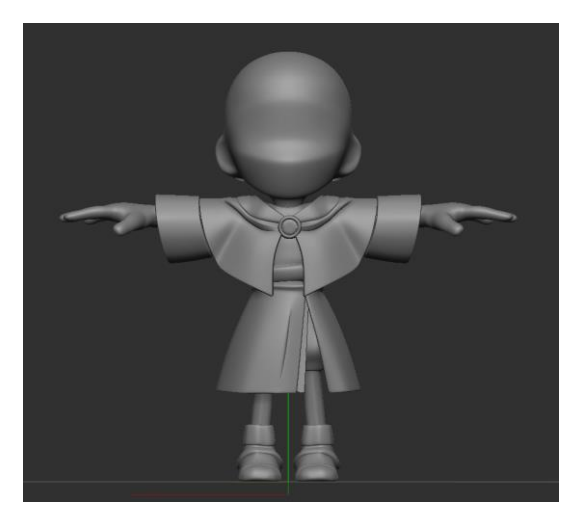

**Figura 15.** *Escultura de la maga en Zbrush.* Elaboración propia.

#### • **Modelado del pelo**

Ambos personajes tienen un peinado característico. El diseño combina formas rectas y líneas por la estilización.

Para modelar el cabello del explorador, se esculpieron en ZBrush los mechones principales con *Mesh Balloon*. Como resultado se obtuvieron once mechones. Con el pincel *DamStandard* se dibujaron en cada mechón de una a dos líneas que marcan la dirección del cabello y que le aportan volumen.

La maga tiene un peinado más simétrico, con el cabello recogido en coletas bajas, así que se esculpieron con geometría 4 piezas: las coletas, el flequillo y dos geometrías que cubren los laterales y la parte posterior de la cabeza. Con tan pocas piezas para cubrir todo el cabello, el pincel *DamStandard* fue aún más importante para simular más formas de pelo en una sola geometría.

Con este proceso se generaron los volúmenes deseados de todos los componentes del personaje según el diseño. El apartado a continuación se describe cómo podemos preparar las geometrías más complejas para poder ser utilizadas en un videojuego.

## <span id="page-23-0"></span>5.2. Retopología

La retopología es el proceso de convertir modelos *high poly* en modelos *low poly*. Es decir, su objetivo es reducir la densidad de polígonos de un modelo de alta resolución a uno más sencillo y económico. Por una parte, es la primera etapa que prepara a nuestros modelos para poder ser texturizados. Una buena retopología es esencial para que la fase de mapeado sea lo más eficiente y lo más correcta posible. Por la otra, la densidad poligonal es crítica en la producción de cualquier producto audiovisual 3d y especialmente sensible en los videojuegos.

Funciona de la siguiente manera: cuantos más polígonos tiene una *mesh*, mejor es la calidad del modelo. Sin embargo, demasiados polígonos o lo que es lo mismo, una mala topología de los modelos puede provocar problemas técnicos, supone una mayor carga en la memoria del dispositivo que lo va a ejecutar y el tiempo de render aumenta. Por eso se ha de economizar y optimizar el número de polígono.

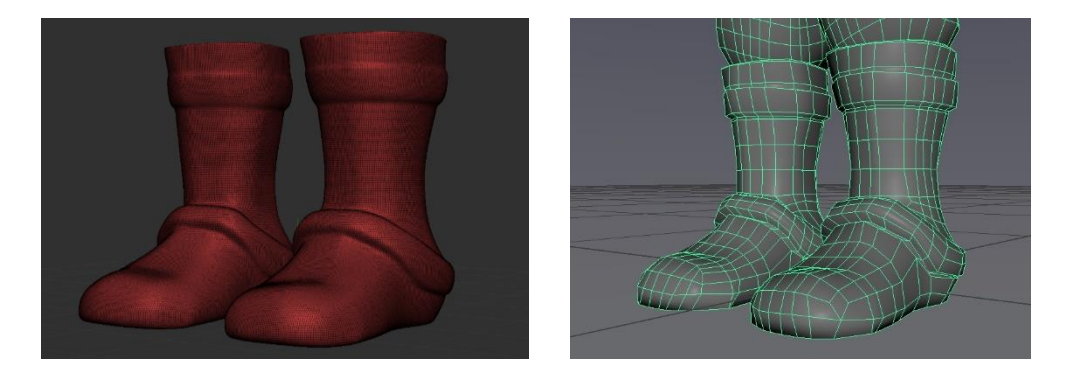

**Figura 16***. Retopología de las botas, antes y después.* Elaboración propia.

<span id="page-23-1"></span>La densidad de polígonos óptima depende del estilo y de la capacidad de los equipos técnicos para trabajar los modelos. El estilo hiperrealista exige una cantidad de polígonos inmensa, por ejemplo. Sin embargo, el arte estilizado puede ser muy económico en manos de un artista 3D que conoce las reglas para optimizar los modelos.

Teniendo en cuenta que la idea de este trabajo es poder simular una producción independiente, la cantidad de polígonos se reducirá el máximo posible y sin que se vea afectada la forma y el volumen originales.

#### - **Retopología en ZBrush**

En el caso de los personajes en Zbrush, elementos concretos como la camisa y los pantalones fueron retopologiados con el uso de una herramienta de Zbrush, ZRemesher, que reduce automáticamente la cantidad de polígonos de la mesh. Esta herramienta es muy útil para pasar de millones polígonos a unos pocos cientos. Sin embargo, se usó a conciencia y solo en unas pocas formas, ya que puede crear *loops* extraños, como por ejemplo las botas, que dificultarían el trabajo posterior.

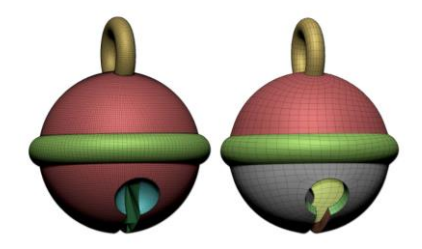

**Figura 17***. Funcionamiento de la herramienta ZRemesher*. Extraído de Pixologic.

#### <span id="page-24-0"></span>- **Retopología en Maya**

En Maya la retopología se puede hacer a mano de forma muy eficiente. Es un trabajo más arduo, pero nos asegura que las mallas serán correctas y limpias, y nos facilita mucho el camino de cara al mapeado de UVs. La forma de trabajar es importar el modelo en alta resolución y convertirlo en una *Live Surface*, esto hará que la nueva malla se construya "aferrándose o pegada" (*Snap*) a la superficie del objeto, de esta manera así conservamos la mayor parte de la forma. Luego, con la herramienta de *Quad Draw* dibujamos cada uno de los polígonos de una nueva geometría.

<span id="page-24-1"></span>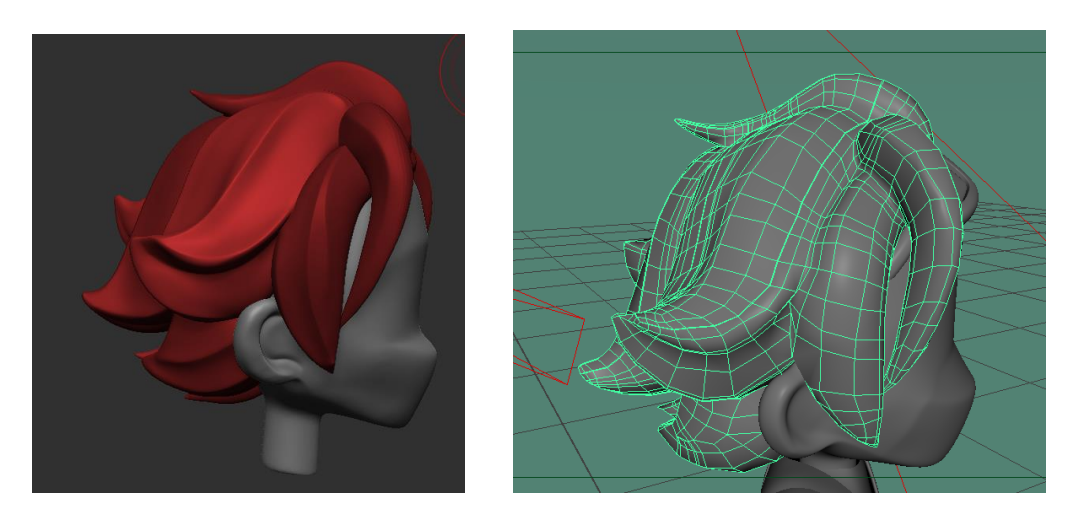

**Figura 18.** *Cabello del explorador antes y después de la retopología.* Elaboración propia.

En el caso concreto del pelo de los personajes, lo que se hizo fue un ZRemesher para que la malla pudiera manejarse más fácilmente. Luego todas esas geometrías fueron a Maya, aquí se haría una retopología completa haciendo que varias piezas de mechones formen una única maya como se puede apreciar en la anterior figura.

En el caso de los modelos creados directamente en Maya, como el set de módulos, se hizo una revisión de la topología, eliminando *edges* innecesarios. En general, al haber sido creadas por medio de *Edge Loops* y de extrusiones, la topología de este tipo de elementos no necesitó demasiado trabajo.

Al final de este proceso, modelos de millones polígonos fueron reducidos a:

- Explorador: 6 mil polígonos
- Maga: 9 mil polígonos
- Piezas del set de Módulos: entre 80-130 polígonos
- Props: 50-60 polígonos

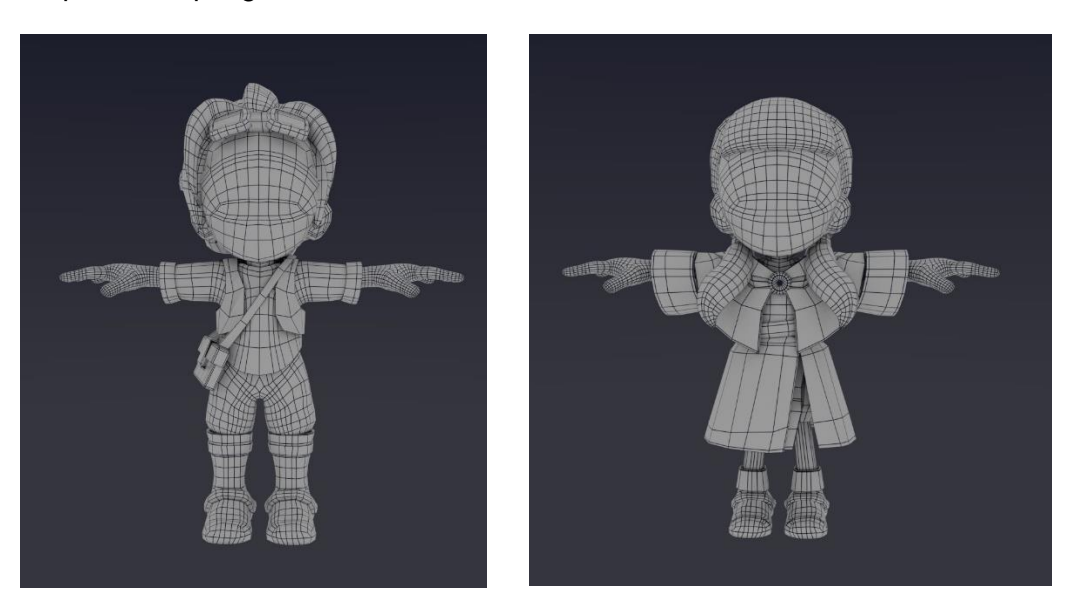

**Figura 19***. Retopología final de los personajes.* Elaboración propia.

#### <span id="page-25-1"></span><span id="page-25-0"></span>5.3. Despliegue de UVs

El desplegado de modelos se refiere a la etapa en la representamos la geometría en dos dimensiones, para que pueda ser texturizado en esta nueva representación. El trabajo de esta parte ha sido más o menos compleja dependiendo de la propia complejidad del modelo, pero el proceso ha sido el mismo para todos. Para exponerlo, voy a tomar como ejemplo la botella de pócima, que tiene una geometría sencilla.

El método para desplegar las UVs consiste en, primeramente, identificar las formas más sencillas y básicas en el modelo. Incluso las formas más orgánicas pueden simplificarse, hasta cierto punto, en esferas, cilindros y cubos. En el caso de este prop, podemos ver claramente una esfera en la parte inferior, un cilindro y otro pequeño cilindro para el corcho.

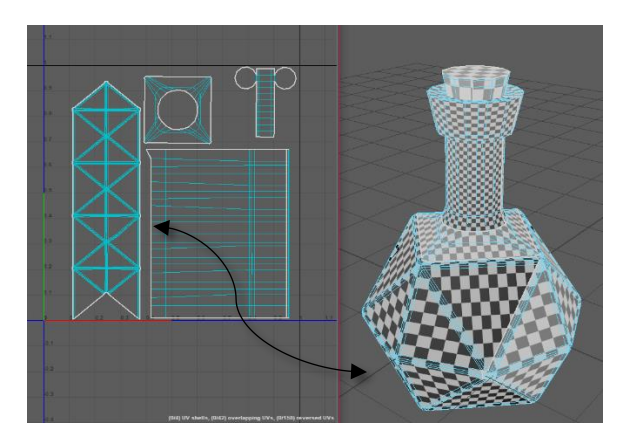

<span id="page-26-1"></span>**Figura 20***. UVs desplegadas en Maya para texturizado a la izquierda y modelo 3D a la derecha.* Elaboración propia.

También, hay que decidir las aristas por donde se van a cortar y separar las piezas o *UV Shells,* lo mejor es buscar aristas que son poco visibles en el modelo o donde un corte en la textura puede pasar desapercibido. En este caso corté el inicio del cuello de la botella y al final de la base.

Después se seleccionan las caras que van a soldarse y, en base a su volumen, se escoge un método de proyección que mejor se adapte a la forma, se hacen los ajustes necesarios y se crea la pieza. Las formas de proyección que más utilicé fueron la planar, para formas de cubo, la esférica y la cilíndrica. Lo siguiente es soldar piezas entre sí si detectamos que es conveniente, y para ello las herramientas que proporciona Maya en el editor de UV y que más se utilizaron son: *Stitch together*, para soldar piezas sin deformarlas; *Cut*, para cortar y separar piezas y *Straighten UVs*, que las endereza, muy útil cuando las proyecciones no son del todo correctas y necesitamos retocar.

Finalmente, se colocan las piezas para que estén desplegadas aprovechando el máximo posible el área para las texturas. En el siguiente apartado se repasará, pero esencialmente la textura ocupará toda el área cuadrada de las UVs.

Los módulos, al ser bloques de formas sencillas, pudieron mapearse sin mucha dificultad con métodos como la proyección planar y basándose en las perspectivas de la cámara. Para la mayoría de props se usaron métodos similares, incorporando la proyección cilíndrica y esférica. Cabe mencionar que se han utilizado la proyección automática para formas más orgánica, como la cara y prendas de ropa de personajes, aunque no es ideal, porque suele dividir el objeto en muchas piezas, más de las que debería; sin embargo, funciona para darme una idea de donde soldar, pero de ninguna manera realiza todo el trabajo de despliegue.

El mapeado se trabajó con mucho cuidado para que la siguiente etapa, la del texturizado, fuese aún más fácil de trabajar.

### <span id="page-26-0"></span>5.4. Escultura

Si realmente se quisiese, esta fase podría omitirse totalmente. Con las UVs listas podríamos texturizar. Sin embargo, el paso por Zbrush es una de las fases clave del arte estilizado ya que mediante la escultura se pueden crear detalles con mucha intención visual.

Para hacer estos detalles en escultura, se trajeron los modelos de baja resolución a Zbrush. Lo primero que se hizo fue darle a cada geometría unas 5 o 6 subdivisiones. Con subdivisiones nos referimos a una técnica de Zbrush que aumenta la densidad de polígonos del modelo, lo transforma en una geometría de mayor resolución. De esta forma, el modelo se suaviza y permite crear detalles.

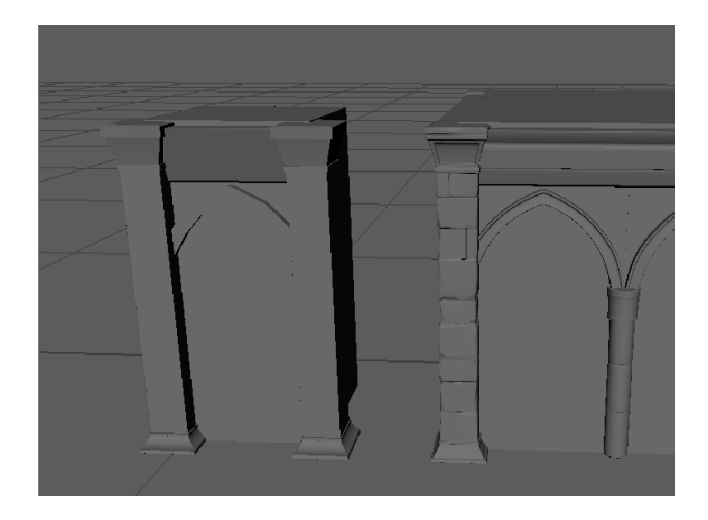

**Figura 21**. *Modelo Low-Poly frente a versión High-poly. Nota.* El model lowpoly está formado por 174 polígonos mientras que el high-poly ronda los 12 millones y medio. Elaboración propia.

<span id="page-27-1"></span>Los personajes, a pesar de haber pasado por Zbrush, volvieron a pasar por ZBrush para crearles una nueva versión en alta resolución, ya que está tiene incorporada el mapa de UVs. Mientras que a los elementos de la mazmorra se le sumaron las piedras desgastadas, llenas de fisuras, directamente esculpidas en el plano que representa la piedra. En los escenarios naturales se les dio una ligera textura de tierra. Los props son probablemente los elementos más beneficiados por el aumento de la resolución.

#### <span id="page-27-0"></span>5.5. Texturizado

Recordemos que tal y como se vio en el videojuego referencia *Shiren the Wandered*, el trabajo de texturizado nos ahorra el aumentar la densidad de polígonos y la posibilidad de comprometer la óptima ejecución del programa.

Uno de los mínimos a considerar en el texturizado para medios interactivos es la llamada "Power of Two". Se trata de un conjunto de reglas simples que garantizan que las imágenes 2D de los assets, es decir, las texturas, se ajusten perfectamente al tamaño y dimensiones regulados. Según esta regla el ancho y el alto de las imágenes deben ser divisibles entre 8 y/o altura y anchura se puede dividir o multiplicar por 2. En otras palabras, "cualquier imagen de 8, 16, 32, 64, 128, 256, 512, 1024, 2048 (o superior para juegos más modernos) píxeles en una o más direcciones de ancho/alto, se considera válido y optimizado adecuadamente para una carga rápida en un juego y procesamiento en la memoria." (KatBits)

Así, en este trabajo las texturas se han hecho de dimensiones de 2048x2048, una resolución más que óptima para que las casillas encajen y mantengan una cohesión y visualmente llegue al nivel de calidad deseado.

Recordemos que ya el solo hecho de que el escenario esté creado a partir de módulos facilitas las cosas para el motor de juego, pues para Unity la carga que suponen las texturas es completamente indiferente a si es aplicado en un objeto o a cientos con la misma textura.

Así se llevó a cabo el proceso de texturizar en Substance Painter, el software de Adobe de texturizado que se ha utilizado en este trabajo: al empezar un nuevo proyecto de Substance, se escogieron las dimensiones de 2048x2048 píxeles. Luego, se procedió a escoger la información a conservar de los modelos de alta resolución, siendo estos la información de normales y la oclusión, que nos permitiría crear una serie de detalles sin tener que sombrear físicamente o tocar la geometría.

• Inciso para definir estos conceptos: Las normales son un tipo especial de textura que nos permite agregar detalles en las superficies como golpes/bultos, surcos, rayones a un modelo que atrapa la luz como si fuera representado por una geometría real (Unity3d). Y La oclusión se refiere a las sombras que se producen cuando los elementos son cercanos entre sí.

Pero ¿por qué hemos creado versiones de alta resolución si para el videojuego las habíamos optimizado? La razón es muy sencilla. Resulta que la información y el nivel de detalle pueden transmitirse de una versión high-poly a la versión Low-poly. A esto se le llama *bake* de texturas. Así el siguiente paso fue "bakear" los High-Poly. Después de esto todo estaba listo para texturizar.

Se ha de decir que el texturizado en Substance Painter es un mundo muy ampli que pude explorar, por lo menos, en la superficie y lo más fundamental. De esta forma el flujo de trabajo consistió primeramente en crea capas para cada elemento que formaba la geometría. Se crearon máscaras para aislar unas formas de otras. La primera capa sería un color base y luego se exploraron los materiales que el propio Substance tiene disponible, llamados *Smart Materials*, como son plásticos y maderas, por ejemplo. Después se pueden hacer uso de cientos de pinceles, para aplicar color o para crear volúmenes.

<span id="page-28-0"></span>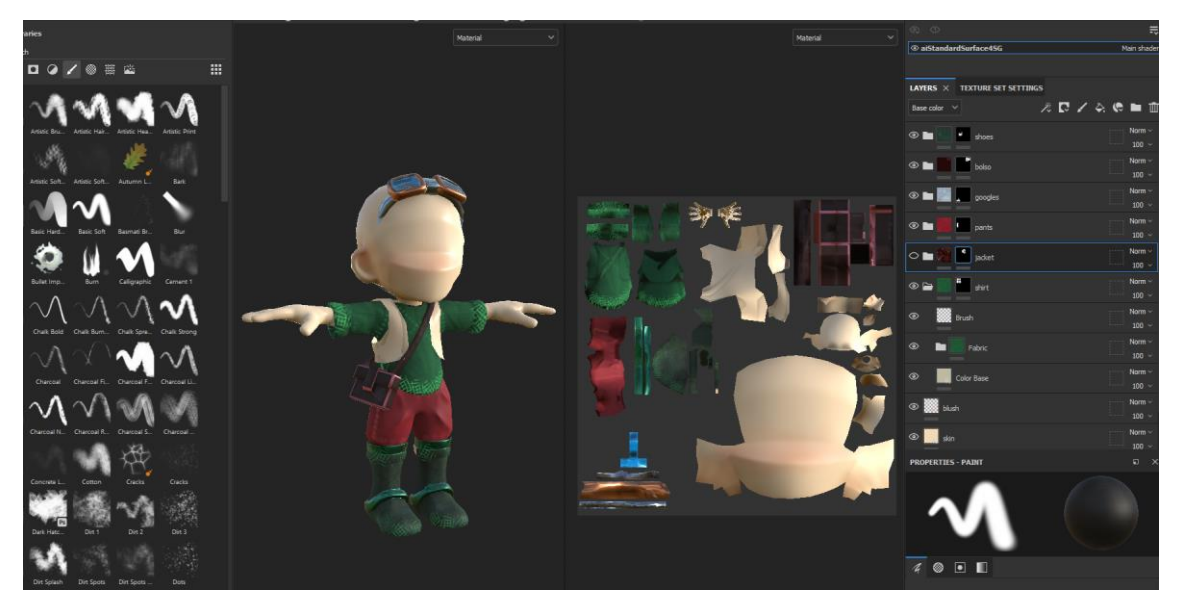

**Figura 22.** *Captura del proyecto de Substance.* A la izquierda los pinceles, seguido del modelo, el mapa de UVs desplegado y las capas de textura. Elaboración propia.

En los personajes se combinó el estilo *cartoon* y también aplicando algunas tramas de textura, como el uso de metales, cristales y textiles sobre los colores base. Utilicé un pincel de tramada diagonal para decorar ambos personajes, para ayudar a darle cohesión.

Las texturas resultantes que se utilizaron fueron el Color Base o Albedo, los mapas de las ya mencionadas normales que contienen dicha información, el *roughness*, que determina como se reacciona a la luz y, en algunos elementos un mapa de emisión, que produce efecto de estar iluminándose. Este último se utilizó mucho en la mazmorra.

A continuación, se observan las texturas mencionadas aplicadas al plano de las baldosas que serían aplicadas a una geometría formada por un único polígono. En la figura siguiente tenemos el resultado de crear en Maya el material que combina esas cuatro imágenes de textura, generando el producto final deseado con brillo, reflexión, rugosidad y aspecto de profundidad en las piedras.

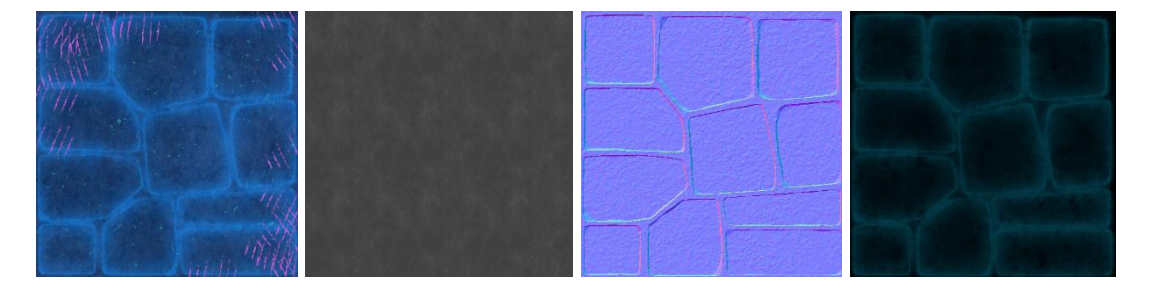

<span id="page-29-0"></span>**Figura 23***. Texturas del Tile de la mazmorra. De izquierda a derecha, Base Color, Roughness, Normal map y Emission.* Elaboración propia.

<span id="page-29-1"></span>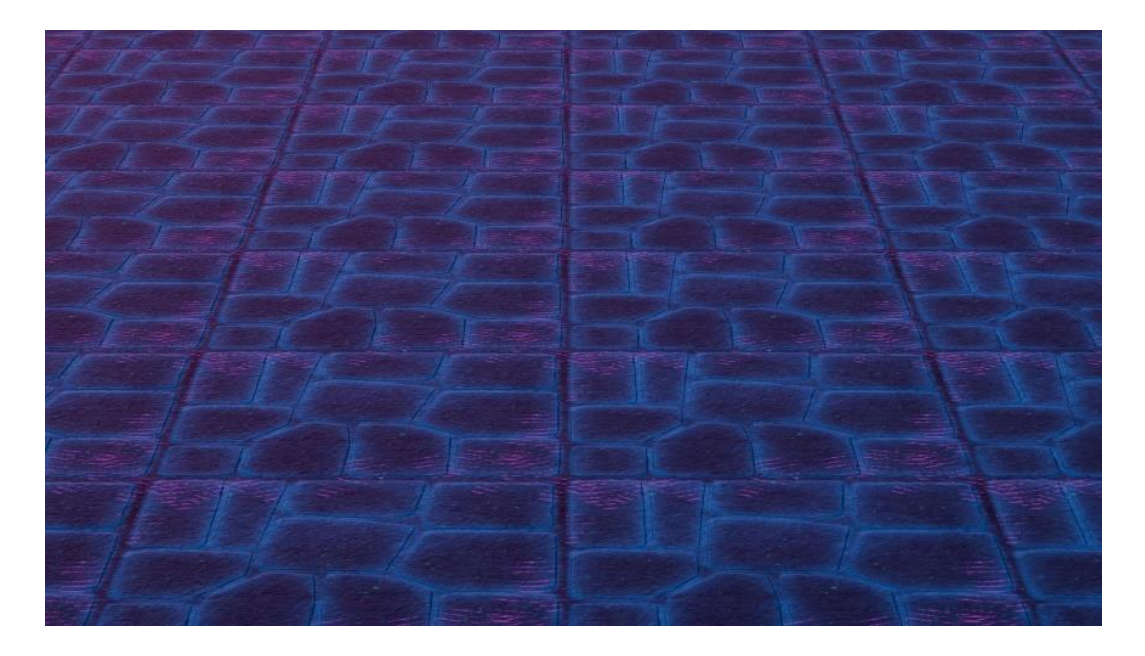

**Figura 24.** *Tiles de la mazmorra, texturizados y duplicados*. Elaboración propia.

## <span id="page-30-0"></span>• Transparencia

Un recurso de textura y material muy interesante en la renderización es la capacidad de transparencia de lo alfas. No es un recurso que hizo mucha falta, pero sí que fue realmente útil y necesario para un elemento tan específico como es la vegetación. Este recurso consiste en asignar en el texturizado un canal alfa don el negro es 100% transparente y el blanco opaco. En el caso de Unity, no resultó necesaria la creación de esta capa (como lo sería en Maya), si no que es capaz de determinar la transparencia en una imagen .png:

"El valor alfa del color Albedo controla el nivel de transparencia del material. Esto sólo tiene un efecto si el modo de renderizado para el material se establece en uno del modo transparente, y no Opaque." (Unity3d).

De esta manera, se pudieron dibujar hojas y pétalos en Photoshop en un formato .png. A unos pocos planos se le asignó áreas en la textura, y así es como cada plano representó una hoja. Las hojas tienen un acabado muy plástico al pintarse a mano, se pintaron además unas sombras y unas versiones más claras sabiendo que formarían arbustos y montones de hojas.

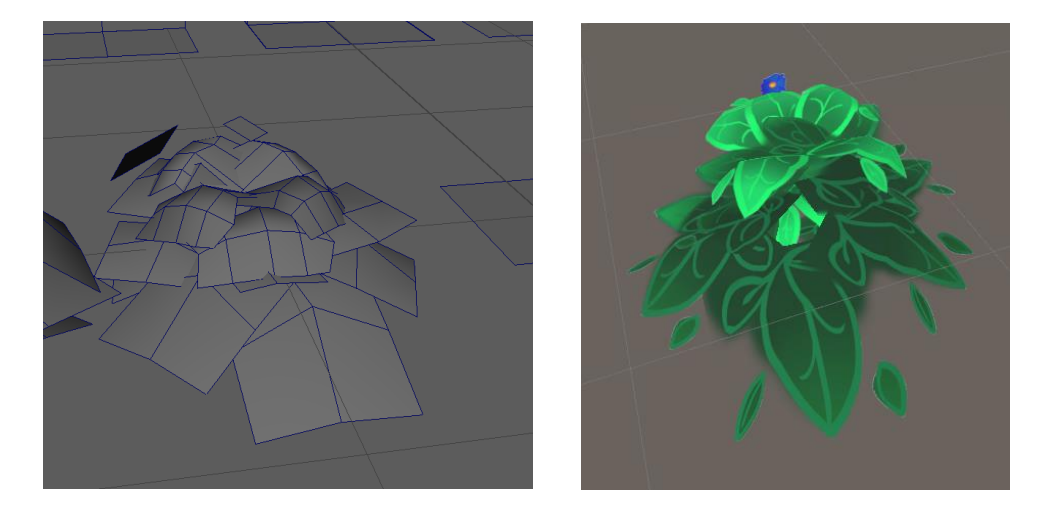

**Figura 25***. Uso de Transparencia para crear vegetación.* A la izquierda, la geometría en Maya, a la derecha, vista de Unity. Elaboración propia

<span id="page-30-2"></span>Este recurso es muy utilizado en cualquier género de videojuegos ya que resulta muy económico simular elementos tan complejos con solo una decena de planos de cuatro polígono.

## <span id="page-30-1"></span>**6. Implementación en Unity**

Esta fase, aunque se coloque de forma natural al final de la cadena de producción del arte 3D, es en realidad, una actividad que se realizó de forma continua durante la producción. En cualquier fase, se implementó el arte al mismo tiempo que se desarrollaba la programación, de forma que se hacían modificaciones si resultaba necesario.

En la última y más nueva actualización, todos los elementos 3D fueron exportado como obj. y fueron importado a Unity. Allí se crearían los materiales y se aplicarían los mapas de texturas resultantes del texturizado. Por último, cada elemento se exporta como

*package* de Unity, un formato exclusivo de Unity que exporta el modelo y todo lo que se le vincula, como son las texturas y el material e incluso, animaciones.

• Shader de Unity

Los *shaders* son una herramienta de manipulación de píxeles muy poderosa. La utilización del *shader* en el mismo motor de Unity nos permite agregar este complemento al arte 3D en tiempo real, es decir, no es necesario generar este efecto en preproducción. Como ventaja adicional, los modelos son más limpios, y el sombreado se genera de forma lógica a la iluminación que le apliquemos en el motor del juego. Esto supone que debemos ser consecuentes con la cantidad de información que le estamos generando al dispositivo, es decir, la calidad y la cantidad *shaders* del videojuego es proporcional a la potencia de la máquina que lo renderiza. Para no llegar a este inconveniente, se han tenido en cuenta las capacidades del dispositivo donde se va a emplear el videojuego

Una posible desventaja que no tendremos un control directo del resultado final de las sombras. Sin embargo, con las pruebas hemos aplicado un shader de simple manejo.

"Toon" es un shader gratuito de la Asset Store de Unity. *Toon* coge el albedo de los modelos y reacciona a la dirección de la luz. El resultado es que un look muy cartoon y plástico, donde la diferencia entre polígono iluminado y no iluminado está tan marcada como en un dibujo. El alcance de la zona iluminada y el tinte pueden ser modificados para funcionar de forma correcta.

• Animación con Mixamo

A propósito de la animación, se trata de una fase mucho más avanzada en la producción. Puesto que no entraba dentro de los parámetros de este trabajo no se incluye como tal, sin embargo, interesaba hacernos una idea de que el trabajo realizado funciona para el futuro.

Por esta razón, se utilizó la herramienta Mixamo, de Adobe, que permite crear rápidamente un esqueleto a un modelo y aplicarle animaciones de librería. Gracias a esta herramienta podemos comprobar que efectivamente el esqueleto se construye bien a esta anatomía, al modelo y a su densidad de polígonos. Así sabemos que una fase de *rigging*, el profesional en cuestión no debería tener dificultades para preparar estos personajes.

Así, se descargaron las animaciones necesarias para el juego, como las de caminar, correr y defensa.

## <span id="page-32-0"></span>7. Resultados finales

Se muestran a continuación unos render finales en Maya, renderizados con Arnold, de las vistas frontal, tres cuartos y perfil en pose T de los personajes.

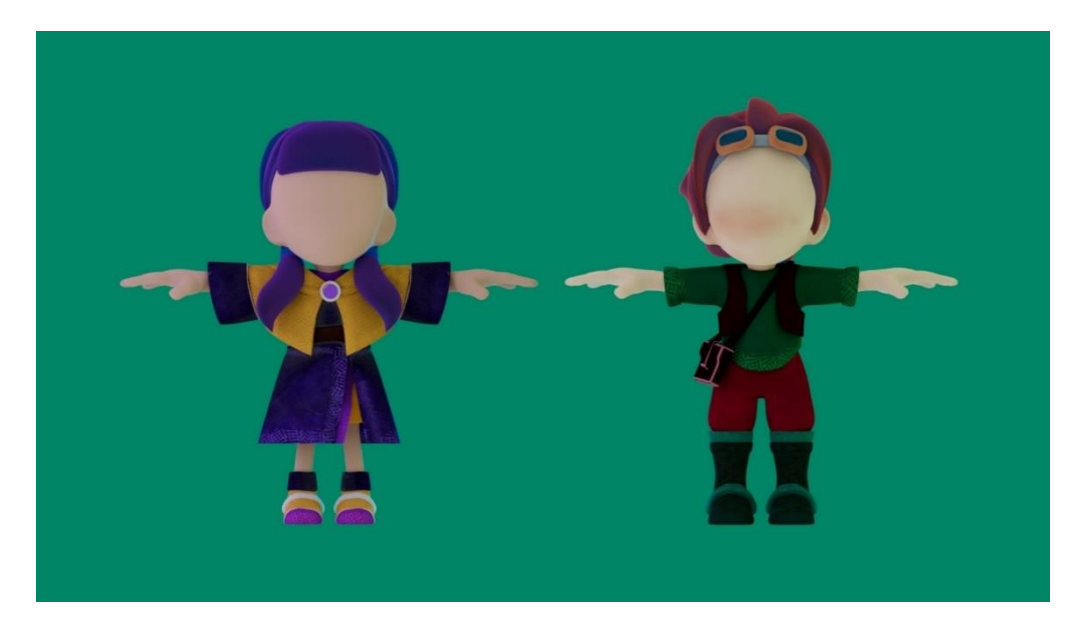

**Figura 26.** *Vista frontal de los personajes.* Elaboración propia.

<span id="page-32-2"></span><span id="page-32-1"></span>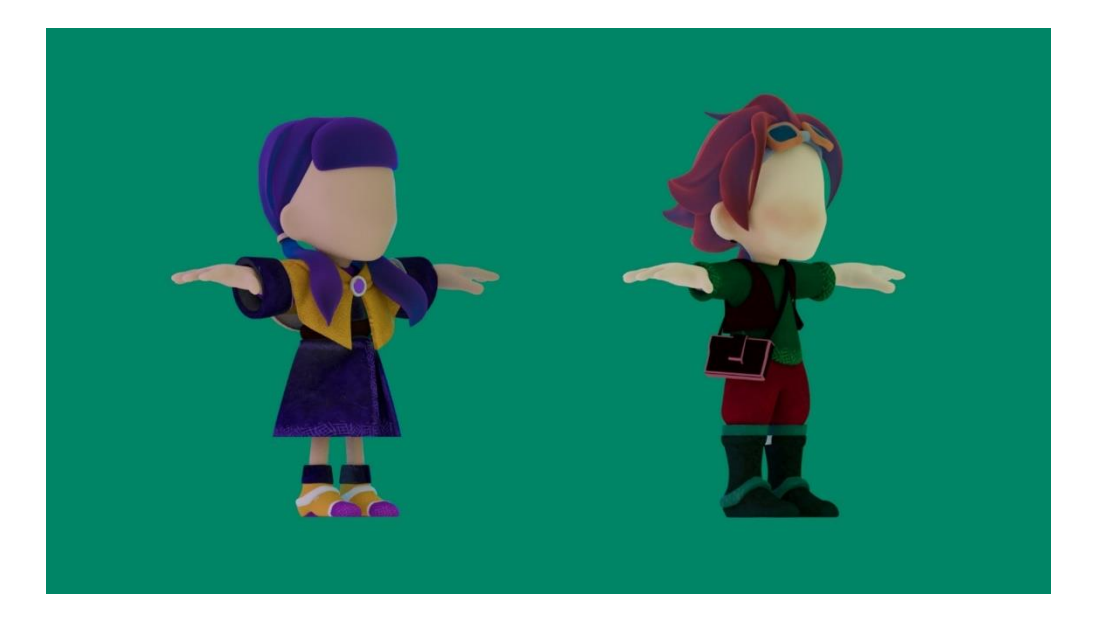

**Figura 27***. Vista de ¾ de los personajes.* Elaboración propia.

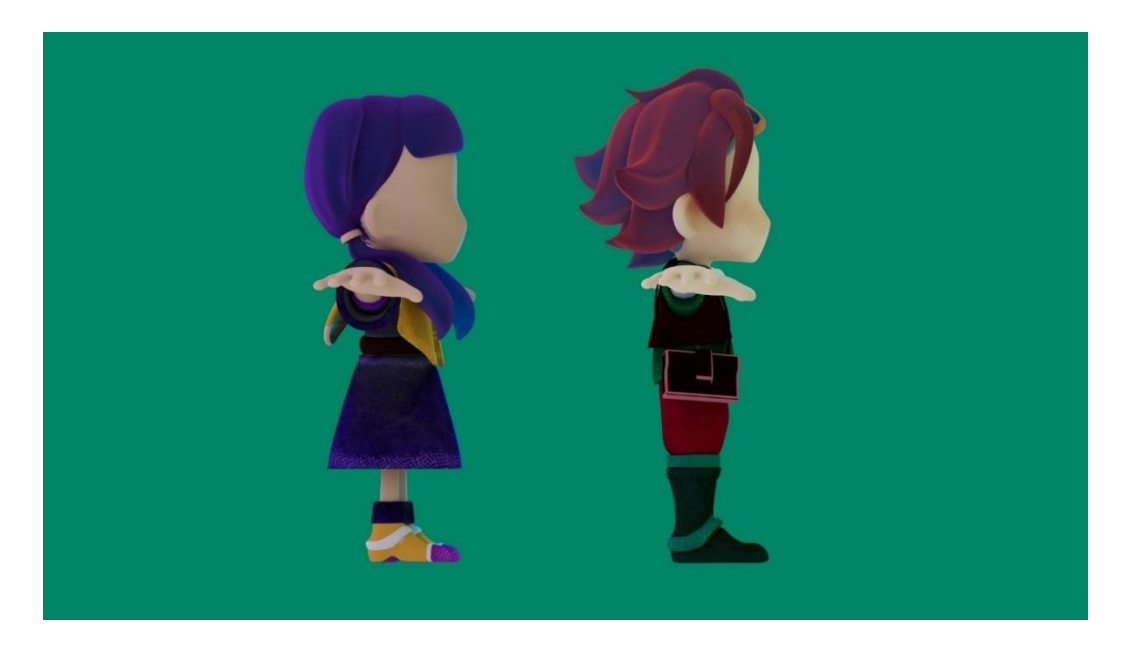

**Figura 28.** *Vista de perfil de los personajes*. Elaboración propia.

<span id="page-33-0"></span>La siguiente figura es un renderizado del nivel de la mazmorra, en Maya. Donde se puede apreciar el funcionamiento de la textura de emisión, y donde los módulos están ensamblados para diseñar un nivel.

<span id="page-33-1"></span>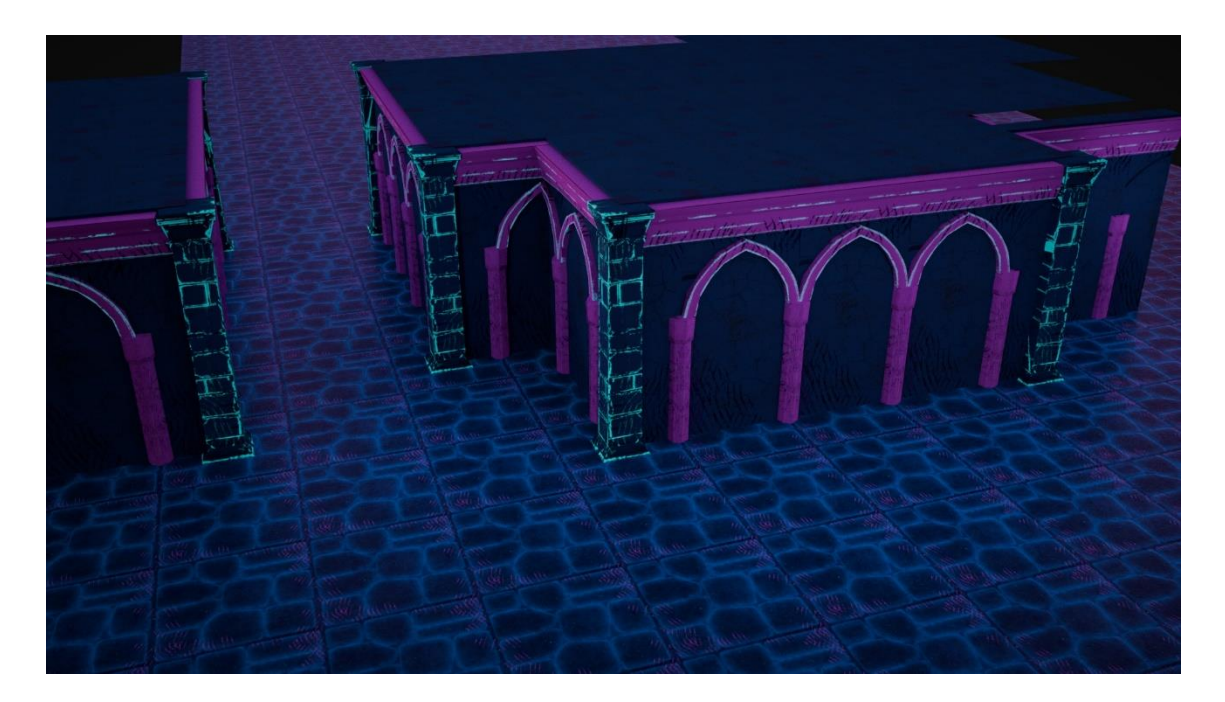

**Figura 29.** *Mazmorra renderizada en Maya.* Elaboración propia

Las siguientes son capturas del juego en funcionamiento, con el líder del grupo seguido del compañero. Primero tenemos el escenario natural seguido de las mazmorras.

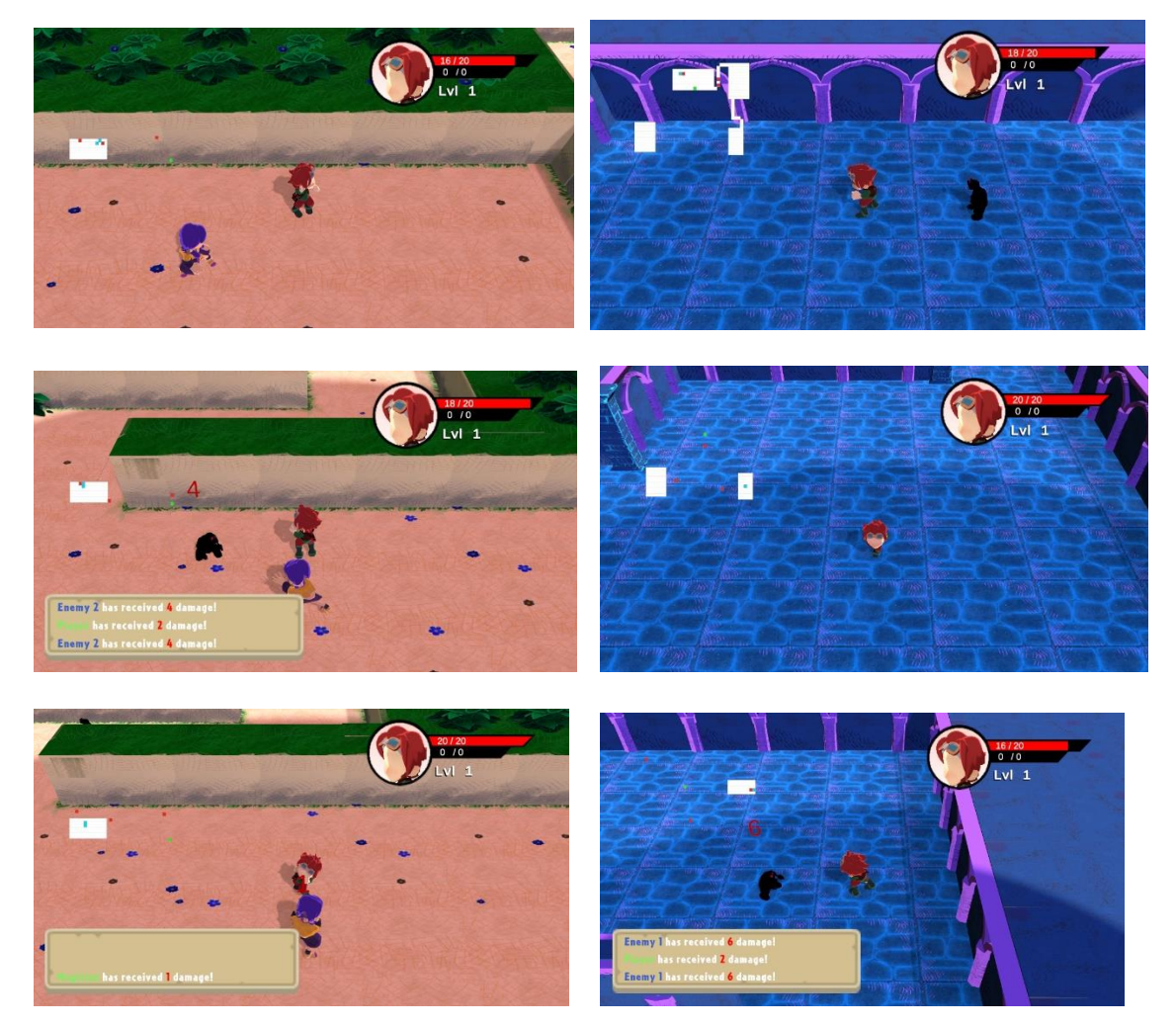

**Figura 30.** *Capturas del videojuego en los distintos espacios.* Elaboración propia.

## <span id="page-35-0"></span>8. **Conclusiones**

El 3D para videojuegos es un mundo amplio y complejo. El trabajo aplicado para cada fase es crítico para la siguiente, lo que también significa que un buen trabajo previo nos facilita el actual. En conclusión, un buen Artista 3D, ya sea modelador, texturizador o incluso rigger, sobre todo en el área de los videojuegos, debe conocer un poco de todas las áreas para que su trabajo sea lo óptimo para el siguiente en la cadena y para la producción en general.

En cuanto experiencia personal, este proyecto fue un desafío y un viaje de aprendizaje. Los objetivos se han cumplido. Los modelos son completamente funcionales en un verdadero proyecto de videojuego de Unity y han alcanzado mis expectativas en cuanto a calidad visual y como elemento de arte

Estoy realmente satisfecha por haber podido comprender todas las fases y el funcionamiento general de la producción de arte 3D para videojuegos, un área que suponía una total incógnita para mí a excepción de nociones de modelado.

Por otra parte, y es algo en parte positivo y negativo, por momentos me hubiese gustado profundizar aún más en cada una de las fases. Repito que hacerlo de esta manera a supuesto algo muy bueno para mí de todas formas. La realización de este trabajo me dirige a dedicarme a aprender más de esta industria.

Como reflexión, debo destacar lo tremendamente positivo que resultó colaborar con Javier Solís, alumno del Grado de Tecnología Interactivas. Cada uno trabajó de forma muy independiente y a la hora de meternos en el papel de artista y programador, conseguimos resultados y soluciones.

#### <span id="page-36-0"></span>**9. Bibliografía**

Adell (2020, marzo 6). *La Interpretación de Berlín 2008: El Debate Del Roguelike*. Destino RPG. Recuperado 14 mayo 2023, de [https://www.destinorpg.es/2020/03/la-interpretacion-de-berlin-2008-el.html.](https://www.destinorpg.es/2020/03/la-interpretacion-de-berlin-2008-el.html)

Bycer, J (2021). *Game Desing Deep Dive: Roguelikes*. CRC Press.

- Clement (2021, agosto 29). *Rogue-like vs rogue-lite: The ultimate explanation* [Video]. YouTube. Recuperado 14 mayo 2023, de [https://www.youtube.com/watch?v=iVs7XyeeFSU&ab\\_channel=BestIndieGames](https://www.youtube.com/watch?v=iVs7XyeeFSU&ab_channel=BestIndieGames)
- Garcia, O. (2021). *Creación de un videojuego Roguelike: Diseño, prototipo y análisis de la experiencia de usuario de un juego compuesto por mecánicas de acción y una arena de combate.* (Trabajo Fin de Grado, Universidad Pompeu Fabra). <http://hdl.handle.net/20.500.12367/1806>
- Gómez, A. (2023). *Fundamentos del arte estilizado aplicado a Videojuegos*. (Trabajo de Fin de Grado, Universidad de Alicante).
- Im, P*.* (2022). *Cute Chibi Mythical Beasts & Magical Monsters.* Rock Point.
- *Make Better Textures, The 'Power Of Two' Rule & Proper Image Dimensions (s.f.).* **KatBits.** Recuperado 24 de abril de 2023, de https://www.katsbits.com/tutorials/textures/make-better-textures-correct-size-andpower-of-two.php.
- Maria Pennala, I (2023). *Creating stylized 3d characters for games (*Trabajo Final de Grado, South-Easter Finland University of Applied Sciences).
- Mikushina, A. (2020). *Creation of modular 3D assets for videogames*. (Trabajo Final de Grado, Czech Technical University in Prague).
- Pareja, Á. (2021, septiembre 20). *La emocionante evolución del Roguelike: Orígenes, nicho y su llegada a la primera plana en videojuegos como Deathloop, Hades, Returnal...* IGN España. Recuperado 14 mayo 2023, de <https://tinyurl.com/42h8uu52>
- Petty, J. What is Retopology? (A Complete Intro Guide For Beginners). Concept Art Empire. Recuperado 25 abril 2023, de<https://conceptartempire.com/retopology/>
- Unity Documentation. Color Albedo y Transparencia. Recuperado 20 julio 2023 de [https://docs.unity3d.com/es/2018.4/Manual/StandardShaderMaterialParameterAl](https://docs.unity3d.com/es/2018.4/Manual/StandardShaderMaterialParameterAlbedoColor.html) [bedoColor.html](https://docs.unity3d.com/es/2018.4/Manual/StandardShaderMaterialParameterAlbedoColor.html)

## <span id="page-37-0"></span>**10.Índice de imágenes**

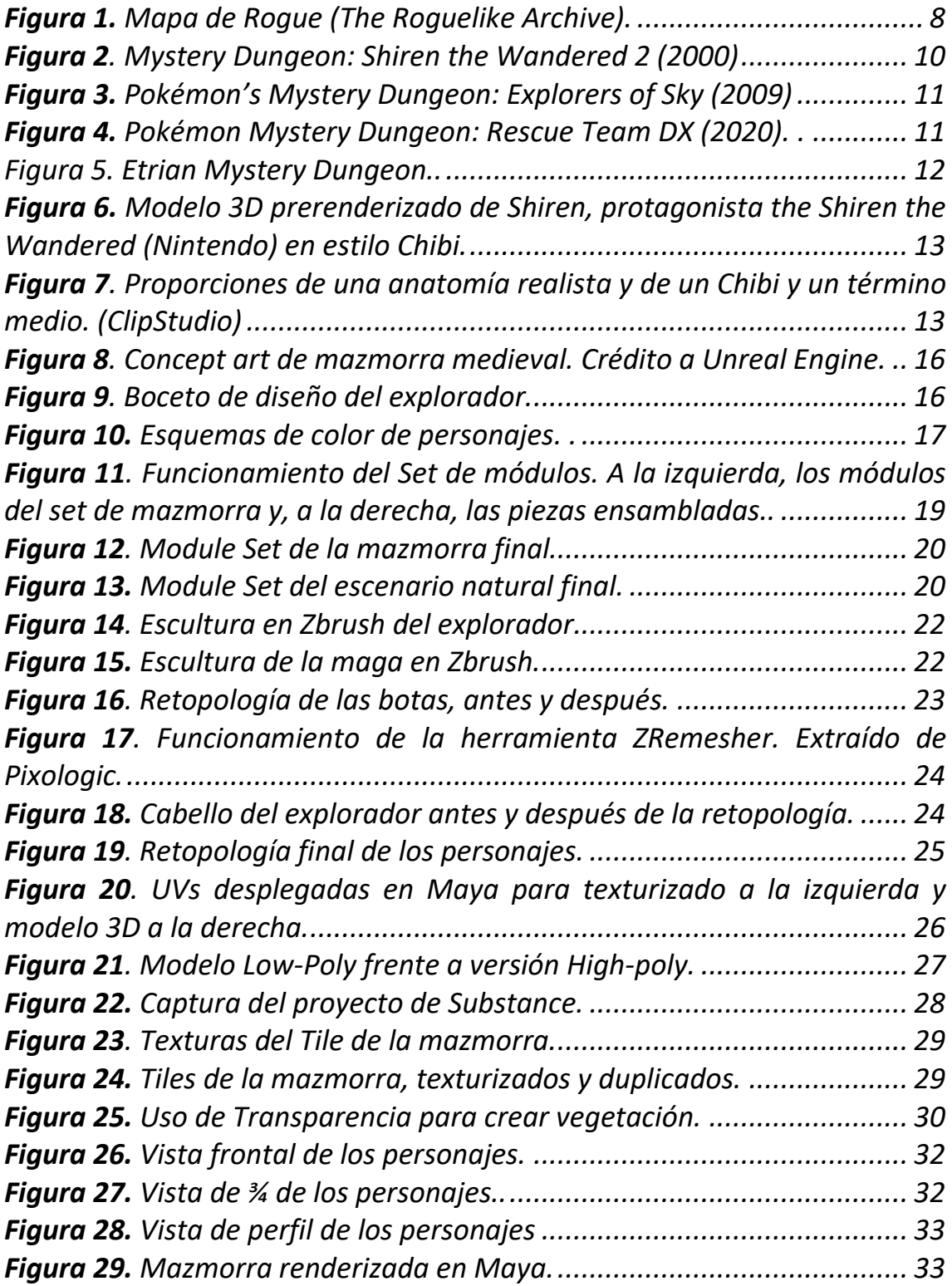

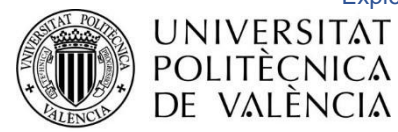

## <span id="page-38-0"></span>ANEXO I. Relación del trabajo con los Objetivos de Desarrollo Sostenible de la Agenda 2030

#### **Anexo al Trabajo de Fin de Grado y Trabajo de Fin de Máster**

**Relación del TFG** "**EXPLORING NEXUS: PREPRODUCCIÓN Y PRODUCCIÓN 3D PARA PROTOTIPO DE VIDEOJUEGO**" **con los Objetivos de Desarrollo Sostenible de la agenda 2030**

Grado de relación del trabajo con los Objetivos de Desarrollo Sostenible (ODS)

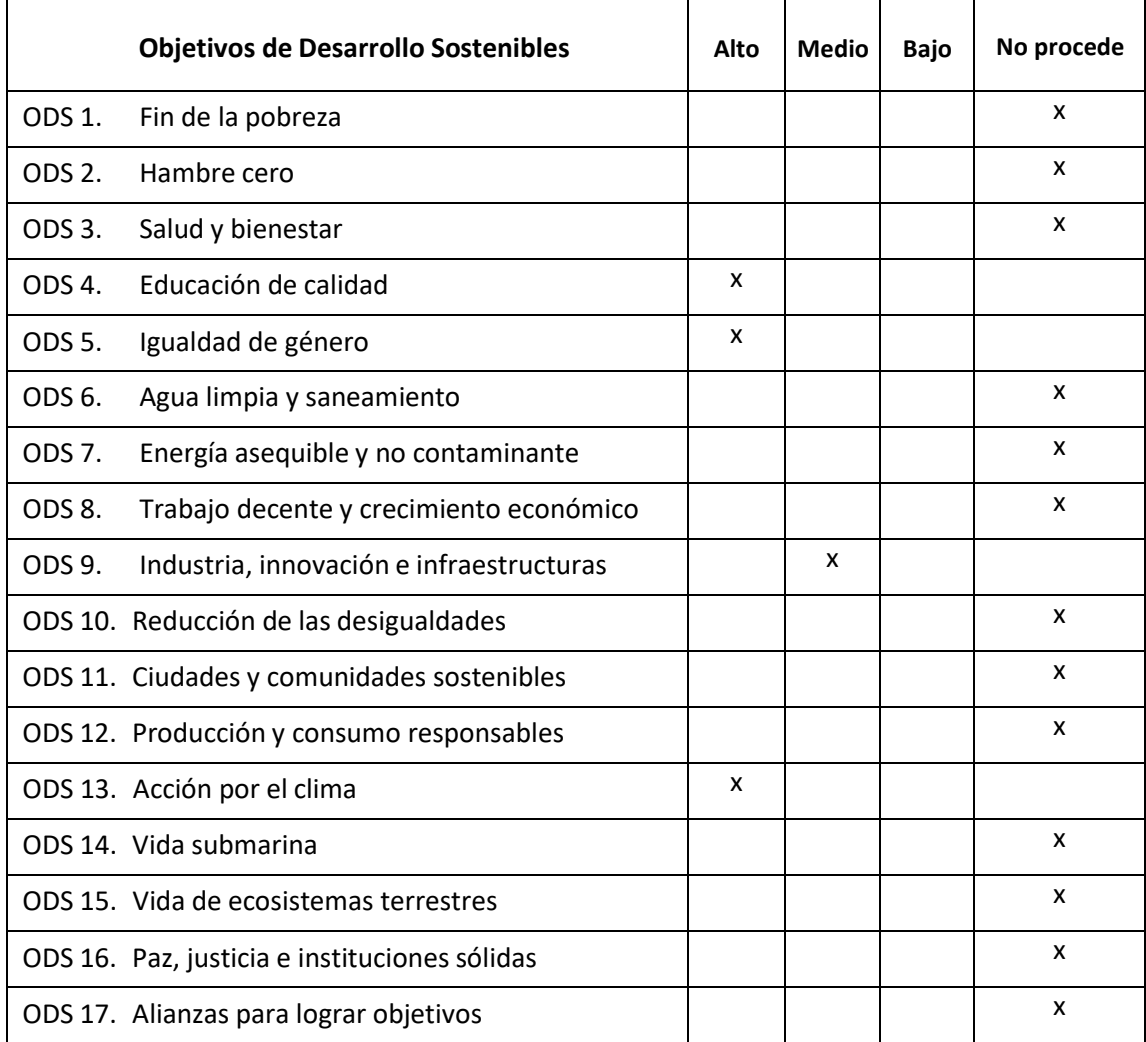

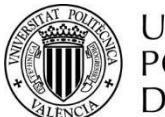

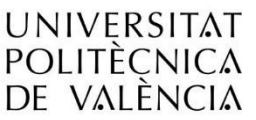

#### **Descripción de la alineación del TFG/TFM con los ODS con un grado de relación más alto**

El presente Trabajo de Fin de Grado tiene el objetivo de la producción 3D para videojuegos. Se trata de un videojuego de aventura y fantasía. Exploring Nexus es un juego pensado para incluir un gran elenco de personajes, es por esta razón que, desde su ideación y desarrollo, se fomenta la diversidad y la igualdad de género. Como resultado se han creado distintos personajes para protagonizar la aventura con un mismo grado de importancia.

Los escenarios realizados y planificados para esta producción que se ampliará en el futuro están pensados para concienciar sobre los espacios naturales y la importancia de su preservación. Se ha producido un escenario natural con temática de bosque donde se incluyen elementos naturales. El espacio tiene una gran importancia en el sentido narrativo con lo cual podemos afirmar que el entorno se convierte en protagonista.

La creación 3D, la gamificación y la interactividad son hoy en día un nuevo medio para la enseñanza. Pese a que este trabajo no está enfocado con ese fin, el proceso de producción expuesto aquí sirva como experiencia para realizar este tipo de proyectos enfocados al aprendizaje en el futuro.